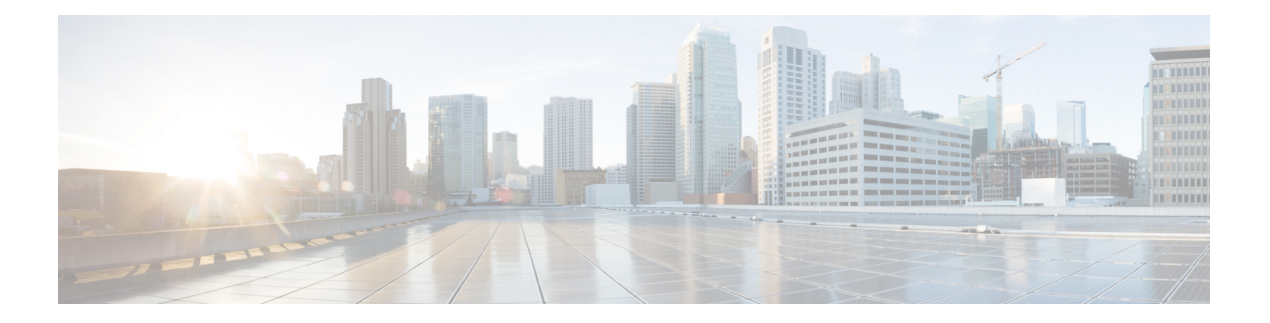

## **OSPFv2** の設定

この章では、Cisco NX-OS デバイスで IPv4 ネットワーク用の Open Shortest Path First version 2 (OSPFv2)を設定する方法について説明します。

この章は、次の項で構成されています。

- OSPFv2 について (1 ページ)
- OSPFv2およびユニキャストRIB (9 ページ)
- 認証 (9 ページ)
- 高度な機能 (10 ページ)
- OSPFv2 の前提条件 (14 ページ)
- OSPFv2 の注意事項および制約事項 (14 ページ)
- OSPFv2のデフォルト設定 (16 ページ)
- 基本的な OSPFv2 の設定 (16 ページ)
- 高度なOSPFv2の設定 (28 ページ)
- OSPFv2 設定の確認 (49 ページ)
- OSPFv2 のモニタリング (50 ページ)
- OSPFv2 の設定例 (50 ページ)
- その他の参考資料 (51 ページ)

## **OSPFv2** について

OSPFv2 は、IPv4 ネットワーク用 IETF リンクステート プロトコルです。OSPFv2 ルータは、 helloパケットと呼ばれる特別なメッセージを各OSPF対応インターフェイスに送信して、ほか の OSPFv2 隣接ルータを探索します。ネイバー ルータが発見されると、この 2 台のルータは helloパケットの情報を比較して、両者の設定に互換性のあるかどうかを判定します。これらの 隣接ルータは隣接を確立しようとします。つまり、両者のリンクステートデータベースを同期 させて、確実に同じ OSPFv2 ルーティング情報を持つようにします。隣接ルータは、各リンク の稼働状態に関する情報、リンクのコスト、およびその他のあらゆるネイバー情報を含むリン クステート アドバタイズメント(LSA)を共有します。これらのルータはその後、受信した LSAをすべてのOSPF対応インターフェイスにフラッディングします。これにより、すべての OSPFv2 ルータのリンクステート データベースが最終的に同じになります。すべての OSPFv2

ルータのリンクステートデータベースが同じになると、ネットワークは収束します。その後、 各ルータは、ダイクストラの最短パス優先(SPF)アルゴリズムを使用して、自身のルート テーブルを構築します。

OSPFv2 ネットワークは、複数のエリアに分割できます。ルータは、ほとんどの LSA を 1 つの エリア内だけに送信するため、OSPF対応ルータのCPUとメモリの要件が緩やかになります。

OSPFv2 は IPv4 をサポートしています。

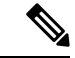

Cisco NX-OS 上の OSPFv2 は、RFC 2328 をサポートしています。この RFC では、ルート サマリー コストの計算に、RFC1583 で使用する計算と互換性がない別の方法が導入され ました。また RFC 2328 では、AS-external パスに対して異なる選択基準が導入されまし た。すべてのルータが同じ RFC をサポートしていることを確認することが重要です。 RFC。RFC1583 にのみ準拠しているルータがネットワークに含まれる場合は、 **rfc1583compatibility** コマンドを使用します。デフォルトでサポートされている OSPFv2 用の RFC 標準は、Cisco NX-OS と Cisco IOS とで異なる場合があります。値が同じになる ように設定するには、調整が必要です。詳細については、「OSPFRFC互換モードの例」 の項を参照してください。 (注)

## **Hello** パケット

OSPFv2 ルータは、すべての OSPF 対応インターフェイスに hello パケットを定期的に送信しま す。ルータがこの hello パケットを送信する頻度は、インターフェイスごとに設定された hello 間隔により決定されます。OSPFv2 は、hello パケットを使用して、次のタスクを実行します。

- ネイバー探索
- キープアライブ
- 双方向通信
- 指定ルータの選定(「指定ルータ」セクションを参照してください)

hello パケットには、リンクの OSPFv2 コスト割り当て、hello 間隔、送信元ルータのオプショ ン機能など、送信元の OSPFv2 インターフェイスとルータに関する情報が含まれます。これら の hello パケットを受信する OSPFv2 インターフェイスは、設定に受信インターフェイスの設 定との互換性があるかどうかを判定します。互換性のあるインターフェイスはネイバーと見な され、ネイバー テーブルに追加されます(「ネイバー情報」の項を参照してください)。

hello パケットには、送信元インターフェイスが通信したルータのルータ ID のリストも含まれ ます。受信インターフェイスが、このリストで自身の ID を見つけた場合は、2 つのインター フェイス間で双方向通信が確立されます。

OSPFv2は、helloパケットをキープアライブメッセージとして使用して、ネイバーが通信を継 続中であるかどうかを判定します。ルータが設定されたデッド間隔(通常はhello間隔の倍数) で hello パケットを受信しない場合、そのネイバーはローカル ネイバー テーブルから削除され ます。

## ネイバー情報

ネイバーであると見なされるようにするには、リモートインターフェイスと互換性があるよう に、OSPFv2 インターフェイスを設定しておく必要があります。この 2 つの OSPFv2 インター フェイスで、次の基準が一致している必要があります。

- hello 間隔
- デッド間隔
- •エリア ID (エリア (5ページ) セクションを参照してください)
- 認証
- オプション機能
- 一致する場合は、次の情報がネイバー テーブルに入力されます。
	- ネイバー ID:ネイバーのルータ ID。
	- プライオリティ:ネイバーのプライオリティ。プライオリティは、指定ルータの選定(指 定ルータ (4 ページ)セクションを参照)に使用されます。
	- 状態:ネイバーから通信があったか、双方向通信の確立処理中であるか、リンクステート 情報を共有しているか、または完全な隣接関係が確立されたかを示します。
	- デッド タイム:このネイバーから最後の hello パケットを受信した後に経過した時間を示 します。
	- IP アドレス:ネイバーの IP アドレス。
	- 指定ルータ:ネイバーが指定ルータ、またはバックアップ指定ルータとして宣言されたか どうかを示します(指定ルータ (4 ページ)セクションを参照してください)。
	- ローカル インターフェイス:このネイバーの hello パケットを受信したローカル インター フェイス。

## 隣接関係

すべてのネイバーが隣接関係を確立するわけではありません。ネットワークタイプと確立され た指定ルータに応じて、完全な隣接関係を確立して、すべてのネイバーと LSA を共有するも のと、そうでないものがあります。詳細については、指定ルータ (4ページ)を参照してく ださい。

隣接関係は、OSPFのデータベース説明 (DD) パケット、リンク状態要求 (LSR) パケット、 およびリンク状態更新(LSU)パケットを使用して確立されます。データベース説明パケット に含まれるのは、ネイバーのリンクステートデータベースからの LSA ヘッダーだけです(リ ンクステート アドバタイズメント (6 ページ) セクションを参照してください)。ローカル ルータは、これらのヘッダーを自身のリンクステート データベースと比較して、新規の LSA か、更新された LSA かを判定します。ローカル ルータは、新規または更新の情報を必要とす

る各 LSA について、リンク状態要求(LSR)パケットを送信します。ネイバーは LSU パケッ トで応答します。このパケット交換は、両方のルータのリンクステート情報が同じになるまで 継続します。

### 指定ルータ

複数のルータを含むネットワークは、OSPF 特有の状況です。すべてのルータがネットワーク で LSA をフラッディングした場合は、同じリンクステート情報が複数の送信元から送信され ます。ネットワークのタイプによっては、OSPFv2は指定ルータ(DR)という1台のルータを 使用してLSAのフラッディングを制御し、OSPFv2の残りの部分に対してネットワークを代表 する役割をさせる場合があります(「エリア」の項を参照)。DRがダウンした場合、OSPFv2 はバックアップ指定ルータ(BDR)を選択します。DR がダウンすると、OSPFv2 はこの BDR を使用します。

ネットワーク タイプは次のとおりです。

- ポイントツーポイント:2台のルータ間にのみ存在するネットワーク。ポイントツーポイ ント ネットワーク上の全ネイバーは隣接関係を確立し、DR は存在しません。
- ブロードキャスト: ブロードキャスト トラフィックが可能なイーサネットなどの共有メ ディア上で通信できる複数のルータを持つネットワーク。OSPFv2 ルータは DR および BDR を確立し、これらにより、ネットワーク上の LSA フラッディングを制御します。 OSPFv2 は、よく知られている IPv4 マルチキャスト アドレス 224.0.0.5 および MAC アド レス 0100.5300.0005 を使用して、ネイバーと通信します。

DR と BDR は、hello パケット内の情報に基づいて選択されます。インターフェイスは hello パ ケットの送信時に、どれが DR および BDR かわかっている場合は、優先フィールドと、DR お よび BDR フィールドを設定します。ルータは、hello パケットの DR および BDR フィールドで 宣言されたルータと優先フィールドに基づいて、選定手順を実行します。最終的に OSPFv2 は、最も大きいルータ ID を DR および BDR として選択します。

他のルータはすべて DR および BDR と隣接関係を確立し、IPv4 マルチキャスト アドレス 224.0.0.6 を使用して、LSA 更新情報を DR と BDR に送信します。次の図は、すべてのルータ と DR との隣接関係を示しています。

DR は、ルータ インターフェイスに基づいています。1 つのネットワークの DR であるルータ は、別のインターフェイス上の他のネットワークの DR となることはできません。

図 **<sup>1</sup> :** マルチアクセス ネットワークの **DR**

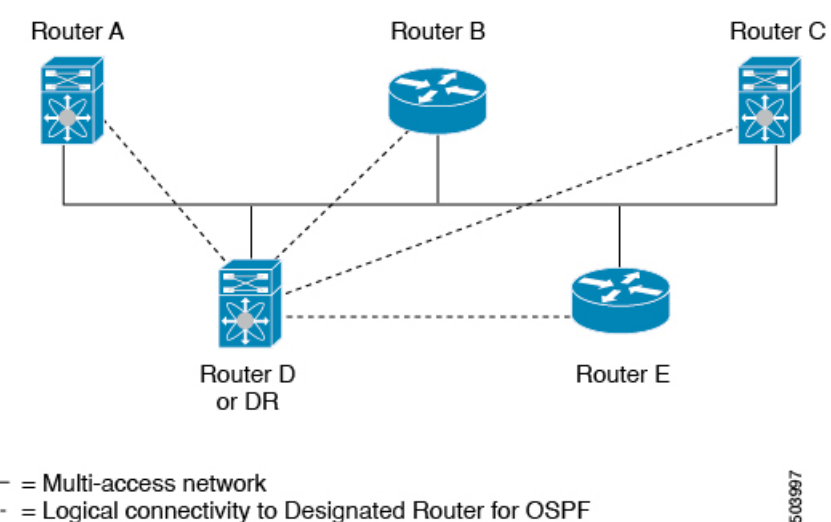

....... = Logical connectivity to Designated Router for OSPF

## エリア

OSPFv2 ネットワークを複数のエリアに分割すると、ルータに要求される OSPFv2 の CPU とメ モリに関する要件を制限できます。エリアとは、ルータの論理的な区分で、OSPFv2 ドメイン 内にリンクして別のサブドメインを作成します。LSA フラッディングはエリア内でのみ発生 し、リンクステートデータベースはエリア内のリンクにのみ制限されます。定義されたエリア 内のインターフェイスには、エリア ID を割り当てることができます。エリア ID は、10.2.3.1 などの、数字またはドット付き 10 進表記で入力できる 32 ビット値です。

Cisco NX-OS は常にドット付き 10 進表記でエリアを表示します。

OSPFv2 ネットワーク内に複数のエリアを定義する場合は、0 という予約されたエリア ID を持 つバックボーンエリアも定義する必要があります。エリアが複数ある場合は、1台以上のルー タがエリア境界ルータ(ABR)となります。図では、ABR がバックボーン エリアと他の 1 つ 以上の定義済みエリアの両方に接続する方法を示します。

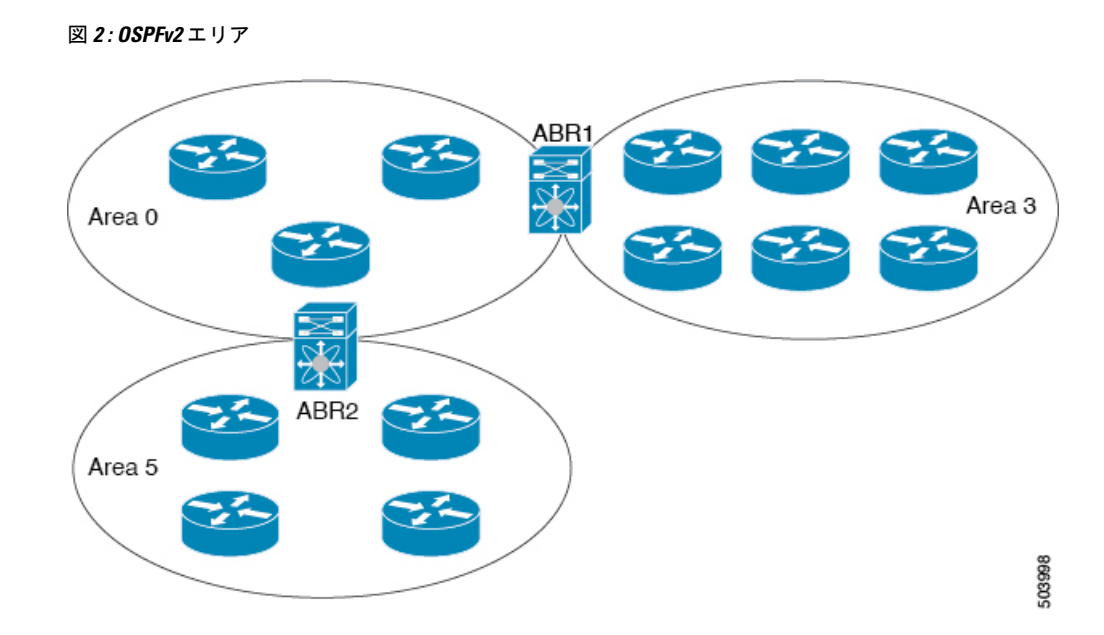

ABR には、接続するエリアごとに個別のリンクステート データベースがあります。ABR は、 接続したエリアの1つからバックボーン エリアにネットワーク集約 (タイプ3) LSA (「ルー ト集約」セクションを参照)を送信します。バックボーンエリアは、1つのエリアに関する集 約情報を別のエリアに送信します。OSPFv2 エリア図に、エリア 0 が、エリア 5 に関する集約 情報をエリア 3 に送信しています。

OSPFv2 では、自律システム境界ルータ(ASBR)という、もう 1 つのルータ タイプも定義さ れています。このルータは、OSPFv2 エリアを別の自律システムに接続します。自律システム とは、単一の技術的管理エンティティにより制御されるネットワークです。OSPFv2 は、その ルーティング情報を別の自律システムに再配布したり、再配布されたルートを別の自律システ ムから受信したりできます。詳細については、「高度な機能」のセクションを参照してくださ い。

## リンクステート アドバタイズメント

OSPFv2はリンクステートアドバタイズメント(LSA)を使用して、固有のルーティングテー ブルを構築します。

### リンクステート アドバタイズメント タイプ

OSPFv2はリンクステートアドバタイズメント(LSA)を使用して、固有のルーティングテー ブルを構築します。

次の表に、Cisco NX-OS でサポートされる LSA タイプを示します。

#### 表 **<sup>1</sup> :** 表 **5-1 LSA** タイプ

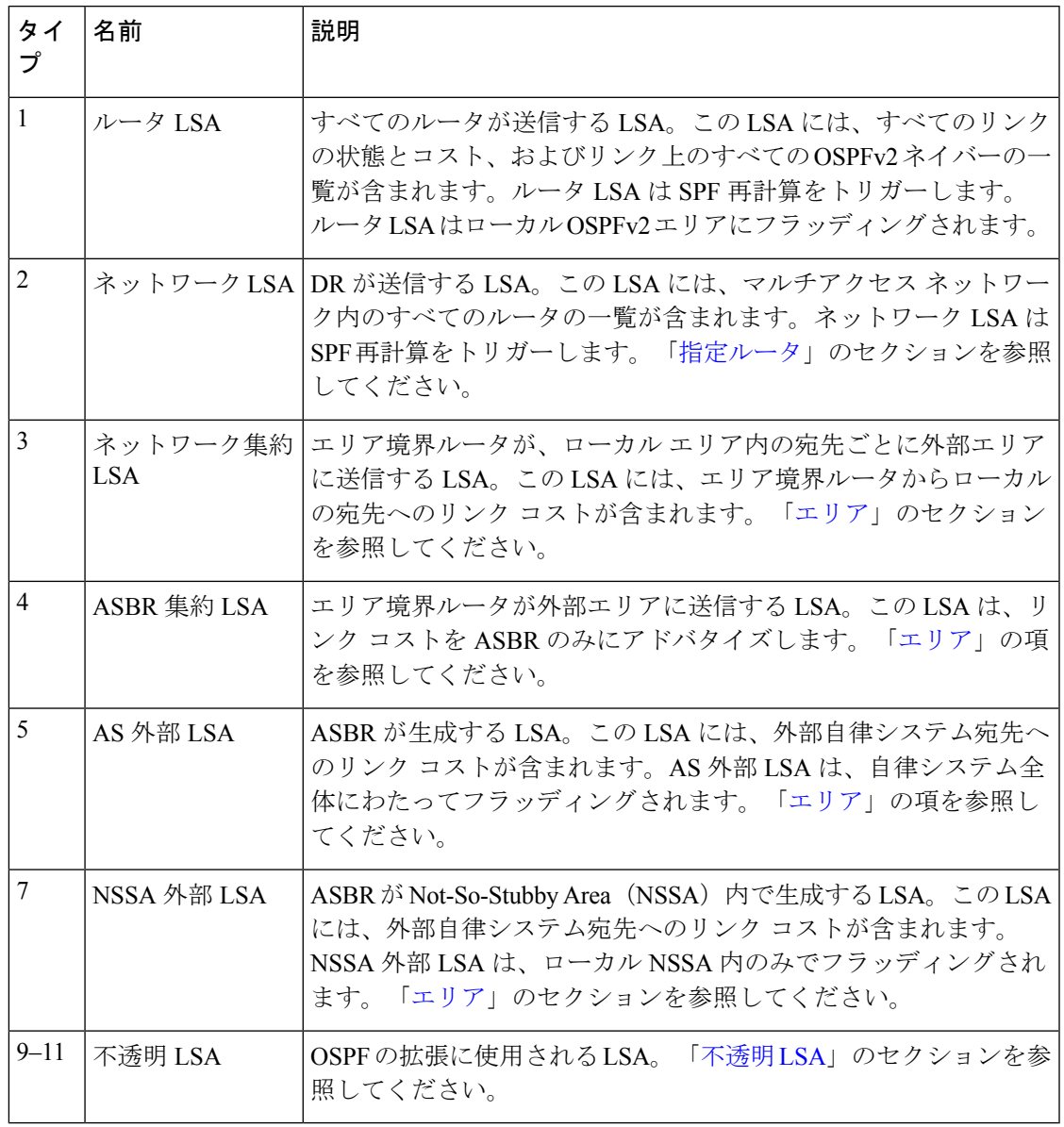

### リンク コスト

各OSPFv2インターフェイスは、リンクコストを割り当てられています。このコストは任意の 数字です。デフォルトでは、Cisco NX-OS が、設定された参照帯域幅をインターフェイス帯域 幅で割った値をコストとして割り当てます。デフォルトでは、参照帯域幅は 40 Gbps です。リ ンク コストは各リンクに対して、LSA 更新情報で伝えられます。

### フラッディングと **LSA** グループ ペーシング

OSPFv2 ルータは LSA を受信すると、その LSA をすべての OSPF 対応インターフェイスに転 送し、この情報を使用して OSPFv2 エリアをフラッディングします。この LSA フラッディン

グにより、ネットワーク内のすべてのルータが同じルーティング情報を持つことが保証されま す。LSAフラッディングは、OSPFv2エリアの設定により異なります(「エリア」を参照)。 LSA は、リンクステート リフレッシュ時間に基づいて(デフォルトでは 30 分ごとに)フラッ ディングされます。各 LSA には、リンクステート リフレッシュ時間が設定されています。

ネットワークの LSA 更新情報のフラッディング レートは、LSA グループ ペーシング機能を使 用して制御できます。LSA グループ ペーシングにより、CPU またはバッファの高い使用率を 低下させることができます。この機能により、同様のリンクステートリフレッシュ時間を持つ LSA がグループ化されるため、OSPFv2 で、複数の LSA を 1 つの OSPFv2 更新メッセージにま とめることが可能となります。

デフォルトでは、相互のリンクステート リフレッシュ時間が 10 秒以内の LSA が、同じグルー プに入れられます。この値は、大規模なリンクステートデータベースでは低く、小規模のデー タベースでは高くして、ネットワーク上の OSPFv2 負荷を最適化する必要があります。

### リンクステート データベース

各ルータは、OSPFv2 ネットワーク用のリンクステート データベースを保持しています。この データベースには、収集されたすべてのLSAが含まれ、ネットワークを通過するすべてのルー トに関する情報が格納されます。OSPFv2 は、この情報を使用して、各宛先への最適パスを計 算し、この最適パスをルーティング テーブルに入力します。

MaxAgeと呼ばれる設定済みの時間間隔で受信されたLSA更新情報がまったくない場合は、リ ンクステート データベースから LSA が削除されます。ルータは、LSA を 30 分ごとに繰り返 してフラッディングし、正確なリンクステート情報が期限切れで削除されるのを防ぎます。 Cisco NX-OS は、LSA グルーピング機能をサポートし、同時にすべての LSA が更新されない ようにします。詳細については、「フラッディングと LSA グループ ペーシング 」のセクショ ンを参照してください。

### 不透明 **LSA**

不透明 LSA により、OSPF 機能の拡張が可能となります。不透明 LSA は、標準 LSA ヘッダー と、それに続くアプリケーション固有の情報で構成されます。この情報は、OSPFv2 または他 のアプリケーションにより使用される場合があります。OSPFv2 は、OSPFv2 グレースフル リ スタート機能をサポートするために Opaque LSA を使用します(「高可用性およびグレースフ ル リスタート」セクションを参照)。次のような 3 種類の不透明 LSA タイプが定義されてい ます。

- LSA タイプ 9:ローカル ネットワークにフラッディングされます。
- LSA タイプ 10:ローカル エリアにフラッディングされます。
- LSA タイプ 11:ローカル自律システムにフラッディングされます。

## **OSPFv2**およびユニキャスト**RIB**

OSPFv2 は、リンクステート データベースでダイクストラの SPF アルゴリズムを実行します。 このアルゴリズムにより、パス上の各リンクのリンクコストの合計に基づいて、各宛先への最 適なパスが選択されます。そして、選択された各宛先への最短パスがOSPFv2ルートテーブル に入力されます。OSPFv2 ネットワークが収束すると、このルート テーブルはユニキャスト RIB にデータを提供します。OSPFv2 はユニキャスト RIB と通信し、次の動作を行います。

- ルートの追加または削除
- 他のプロトコルからのルートの再配布への対応
- 変更されていない OSPFv2 ルートの削除およびスタブ ルータ アドバタイズメントを行う ためのコンバージェンス更新情報の提供(OSPFv2 スタブ ルータ アドバタイズメント の セクションを参照してください)

さらにOSPFv2は、変更済みダイクストラアルゴリズムを実行して、集約および外部(タイプ 3、4、5、7)LSA の変更の高速再計算を行います。

## 認証

OSPFv2 メッセージに認証を設定して、ネットワークでの不正な、または無効なルーティング 更新を防止できます。Cisco NX-OS は、次の 2 つの認証方式をサポートしています。

- 簡易パスワード認証
- MD5 認証ダイジェスト

OSPFv2 認証は、OSPFv2 エリアに対して、またはインターフェイスごとに設定できます。

### 簡易パスワード認証

簡易パスワード認証では、OSPFv2 メッセージの一部として送信された単純なクリア テキスト のパスワードを使用します。受信 OSPFv2 ルータが OSPFv2 メッセージを有効なルート更新情 報として受け入れるには、同じクリアテキストパスワードで設定されている必要があります。 パスワードがクリアテキストであるため、ネットワーク上のトラフィックをモニタできるあら ゆるユーザがパスワードを入手できます。

## 暗号化認証

暗号化認証では、暗号化されたパスワードを OSPFv2認証に使用します。トランスミッタは、 送信するパケットとキー文字列を使用してコードを計算し、そのコードとキー ID をパケット に挿入して、パケットを送信します。受信側は、受信したパケットとローカルに設定された キーストリング(パケット内のキー ID に対応)を使用してコードをローカルに計算すること により、パケット内のコードを検証します。

メッセージダイジェスト 5(MD5)とハッシュベースのメッセージ認証コードセキュアハッ シュアルゴリズム(HMAC-SHA)暗号化認証の両方がサポートされています。

### **MD5** 認証

OSPFv2 メッセージを認証するには、MD5 認証を使用する必要があります。そのためには、 ローカル ルータとすべてのリモート OSPFv2 ネイバーが共有するパスワードを設定します。 Cisco NX-OS は各 OSPFv2 メッセージに対して、メッセージと暗号化されたパスワードに基づ く MD5 一方向メッセージ ダイジェストを作成します。インターフェイスはこのダイジェスト を OSPFv2 メッセージとともに送信します。受信する OSPFv2 ネイバーは、同じ暗号化パス ワードを使用して、このダイジェストを確認します。メッセージが変更されていない場合はダ イジェストの計算が同一であるため、OSPFv2 メッセージは有効と見なされます。

MD5 認証には、ネットワークでのメッセージの再送を防ぐための、各 OSPFv2 メッセージの シーケンス番号が含まれます。

### **HMAC-SHA** 認証

OSPFv2はRFC5709をサポートしており、MD5よりも高いセキュリティを提供するHMAC-SHA アルゴリズムを使用できます。HMAC-SHA-1、HMAC-SHA-256、HMAC-SHA-384。および HMAC-SHA-512 アルゴリズムは、OSPFv2認証でサポートされます。

## 高度な機能

Cisco NX-OS は、ネットワークでの OSPFv2 の可用性やスケーラビリティを向上させる、高度 な OSPFv3 機能をサポートしています。

## スタブ エリア

エリアをスタブエリアにすると、エリアでフラッディングされる外部ルーティング情報の量を 制限できます。スタブ エリアとは、AS 外部(タイプ 5)LSA(「リンク ステート アドバタイ ズメント」のセクションを参照)が許可されないエリアです。これらのLSAは通常、外部ルー ティング情報を伝播するためにローカル自律システム全体でフラッディングされます。スタブ エリアには、次の要件があります。

- スタブ エリア内のすべてのルータはスタブ ルータです。
- スタブ エリアには ASBR ルータは存在しません。
- スタブ エリアには仮想リンクを設定できません。

次の図には、外部 AS に到達するためにエリア 0.0.0.10 内のすべてのルータが ABR を通過する 必要のある OSPFv2 AS の例を示します。エリア 0.0.0.10 は、スタブ エリアとして設定できま す。

図 **3 :** スタブ エリア

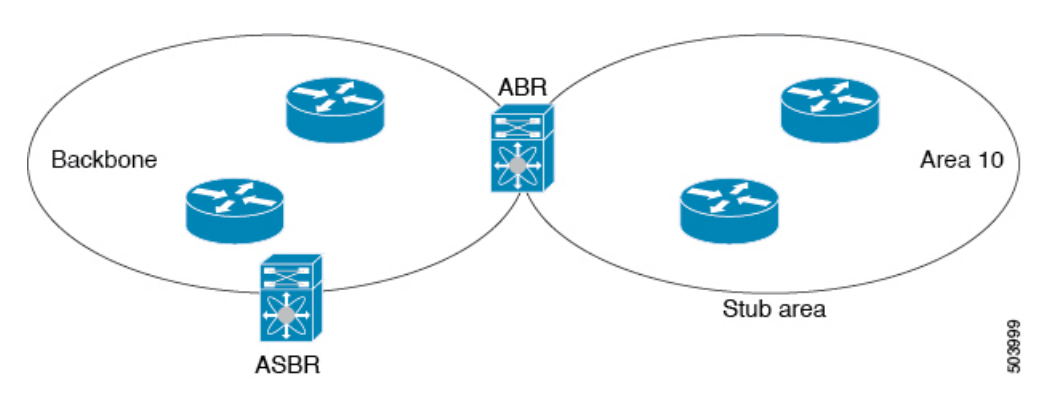

スタブ エリアは、外部自律システムへのバックボーン エリアを通過する必要のあるすべての トラフィックにデフォルト ルートを使用します。IPv4 の場合のデフォルト ルートは 0.0.0.0 で す。

### **Not-So-Stubby Area**

Not-So-Stubby Area(NSSA)は、スタブ エリアに似ていますが、NSSA では、再配布を使用し て NSSA 内で自律システム外部ルートをインポートできる点が異なります。NSSA ASBR はこ れらのルートを再配布し、NSSA 外部(タイプ 7)LSA を生成して NSSA 全体でフラッディン グします。または、NSSA を他のエリアに接続する ABR を設定することにより、この NSSA 外部 LSA を AS 外部(タイプ 5)LSA に変換することもできます。こうすると、ABR は、こ れらの AS 外部 LSA を OSPFv2 自律システム全体にフラッディングします。変換中は集約と フィルタリングがサポートされます。NSSA外部LSAに関する情報については、リンクステー ト アドバタイズメント (6 ページ) セクションを参照してください。

たとえば、OSPFv2 を使用する中央サイトを、異なるルーティング プロトコルを使用するリ モート サイトに接続するときに NSSA を使用すると、管理作業を簡素化できます。リモート サイトへのルートはスタブエリア内に再配布できないため、NSSAを使用する前に、企業サイ トの境界ルータとリモートルータの間の接続をOSPFv2スタブエリアとして実行できません。 NSSA が実装されたことで、企業ルータとリモートルータ間のエリアを NSSA として定義する ことにより、NSSA で OSPFv2 を拡張してリモート接続をカバーできます。

バックボーン エリア 0 を NSSA にできません。

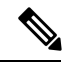

(注)

OSPF は、RFC 3101 セクション 2.5(3) に準拠しています。Not-so-Stubby Area に接続され たエリア境界ルータが P ビット クリアのデフォルト ルート LSA を受信した場合は、無視 されます。OSPF は、これらの条件下で以前にデフォルト ルートを追加していました。

すでに RFC 非準拠の動作を使用するようにネットワークを設計しており、デフォルト ルートが NSSA ABR に追加されると想定している場合は、アップグレードするときに動 作が変更されます。

古い動作を続行する場合は、**default-route nssa-abr pbit-clear** コマンドで有効にすること ができます。

### ルートの再配布

OSPFv2 は、ルート再配布を使用して、他のルーティング プロトコルからルートを学習できま す。リンク コストをこれらの再配布されたルートに割り当てるか、またはデフォルト リンク コストを再配布されたすべてのルートに割り当てるように、OSPFv2 を設定します。

ルート再配布では、ルートマップを使用して、再配布する外部ルートを管理します。再配布を 指定したルートマップを設定して、どのルートがOSPFv2に渡されるかを制御する必要があり ます。ルート マップを使用すると、宛先、送信元プロトコル、ルート タイプ、ルート タグな どの属性に基づいて、ルートをフィルタリングできます。ルートマップを使用して、これらの 外部ルートがローカル OSPFv2 自律システムでアドバタイズされる前に AS 外部(タイプ 5) LSA および NSSA 外部 (タイプ 7) LSA のパラメータを変更できます。ルート マップの構成 については、「ルート ポリシー マネージャの構成」のセクションを参照してください。

## ルート集約

OSPFv2 は、学習したすべてのルートを、すべての OSPF 対応ルータと共有するため、ルート 集約を使用して、すべての OSPF 対応ルータにフラッディングされる一意のルートの数を削減 した方がよい場合があります。ルート集約により、より具体的な複数のアドレスが、すべての 具体的なアドレスを表す1つのアドレスに置き換えられるため、ルートテーブルが簡素化され ます。たとえば、10.1.1.0/24、10.1.2.0/24、および 10.1.3.0/24 というアドレスを 1 つの集約アド レス 10.1.0.0/16 に置き換えることができます。

一般的には、エリア境界ルータ (ABR)の境界ごとに集約します。集約は2つのエリアの間で も設定できますが、バックボーンの方向に集約する方が適切です。こうすると、バックボーン がすべての集約アドレスを受信し、すでに集約されているそれらのアドレスを他のエリアに投 入できるためです。集約には、次の 2 タイプがあります。

- エリア間ルート集約
- 外部ルート集約

エリア間ルート集約は ABR 上で設定し、自律システム内のエリア間のルートを集約します。 集約の利点を生かすには、これらのアドレスを1つの範囲内にまとめることができるように、 連続するネットワーク番号をエリア内で割り当てる必要があります。

外部ルート集約は、ルート再配布を使用して OSPFv2 に投入される外部ルートに特有のルート 集約です。集約する外部の範囲が連続していることを確認する必要があります。異なる2台の ルータからの重複範囲を集約すると、誤った宛先にパケットが送信される原因となる場合があ ります。外部ルート集約は、ルートを OSPF に再配布している ASBR で設定してください。

集約アドレスの設定時に Cisco NX-OS は、ルーティング ブラック ホールおよびルート ループ を防ぐために、集約アドレスの廃棄ルートを自動的に設定します。

## 高可用性およびグレースフル リスタート

Cisco NX-OS は、マルチレベルの高可用性 アーキテクチャを提供します。OSPFv2 は、ステー トフル リスタートをサポートしています。これは、ノンストップ ルーティング(NSR)とも

呼ばれます。OSPFv2 で問題が発生した場合は、以前の実行時状態からの再起動を試みます。 この場合、ネイバーはいずれのネイバーイベントも登録しません。最初の再起動が正常ではな く、別の問題が発生した場合、OSPFv2 はグレースフル リスタートを試みます。

グレースフルリスタート、つまり、Nonstop Forwarding (NSF) では、処理の再起動中もOSPFv2 がデータ転送パス上に存在し続けます。OSPFv2 はグレースフル リスタートを実行する必要が ある場合、猶予 LSA と呼ばれるリンクローカル不透明(タイプ9) LSA (「不透明 LSA 」の項 を参照)を送信します。この再起動中のOSPFv2プラットフォームはNSF対応と呼ばれます。

猶予 LSA には猶予期間が含まれます。猶予期間とは、ネイバー OSPFv2 インターフェイスが 再起動中の OSPFv2 インターフェイスからの LSA を待つよう指定された時間です(通常、 OSPFv2 は隣接関係を切断し、ダウン状態または再起動中の OSPFv2 インターフェイスからの すべての LSA を廃棄します)。参加するネイバーは、NSF ヘルパーと呼ばれ、再起動中の OSPFv2インターフェイスから発信されたすべてのLSAを、インターフェイスがまだ隣接して いるかのように保持します。

再起動中の OSPFv2 インターフェイスが稼働を再開すると、ネイバーを再探索して隣接関係を 確立し、LSA 更新情報の送信を再開します。この時点で、NSF ヘルパーは、グレースフル リ スタートが完了したと認識します。

ステートフル リスタートは次のシナリオで使用されます。

• プロセスでの問題発生後の最初の回復試行

グレースフル リスタートは次のシナリオで使用されます。

- •プロセスでの問題発生後の2回目の回復試行(4 分以内)
- **restart ospf** を使用したプロセスの手動再起動 コマンド

## **OSPFv2** スタブ ルータ アドバタイズメント

OSPFv2 スタブ ルータ アドバタイズメント機能を使用して、OSPFv2 インターフェイスをスタ ブルータとして機能するように設定できます。この機能は、ネットワークに新規ルータを機能 制限付きで導入する場合や、過負荷になっているルータの負荷を制限する場合など、このルー タ経由の OSPFv2 トラフィックを制限するときに使用します。また、この機能は、さまざまな 管理上またはトラフィック エンジニアリング上の理由により使用する場合もあります。

OSPFv2 スタブ ルータ アドバタイズメントは、OSPFv2 ルータをネットワーク トポロジから削 除しませんが、他の OSPFv2 ルータがこのルータを使用して、ネットワークの他の部分にトラ フィックをルーティングできないようにします。このルータを宛先とするトラフィック、また はこのルータに直接接続されたトラフィックだけが送信されます。

OSPFv2 スタブ ルータ アドバタイズメントは、すべてのスタブ リンク(ローカル ルータに直 接接続された)を、ローカル OSPFv2 インターフェイスのコストとしてマークします。すべて のリモート リンクは、最大のコスト(0xFFFF)としてマークされます。

## 複数の **OSPFv2** インスタンス

Cisco Nexus® 3550-T スイッチは、同じノード上で動作する、OSPFv2 プロトコルの複数インス タンスをサポートしています。同一インターフェイスには複数のインスタンスを設定できませ ん。デフォルトでは、すべてのインスタンスが同じシステム ルータ ID を使用します。複数の インスタンスが同じ OSPFv2 自律システムにある場合は、各インスタンスのルータ ID を手動 で設定する必要があります。サポートされる OSPFv2 インスタンスの数については、『*Cisco Nexus® 3550-T* 検証済みの拡張性ガイド』を参照してください。

### **SPF** 最適化

Cisco NX-OS は、次の方法で SPF アルゴリズムを最適化します。

- •ネットワーク (タイプ2) LSA、ネットワーク集約 (タイプ3) LSA、および AS 外部(タ イプ 5)LSA 用の部分的 SPF:これらの LSA のいずれかが変更されると、Cisco NX-OS は、全体的な SPF 計算ではなく、高速部分計算を実行します。
- SPF タイマー:さまざまなタイマーを設定して、SPF 計算を制御できます。これらのタイ マーには、後続のSPF計算の幾何バックオフが含まれます。幾何バックオフにより、複数 の SPF 計算による CPU 負荷が制限されます。

## **OSPFv2** の前提条件

OSPFv2 には、次の前提条件があります。

- OSPF を設定するための、ルーティングの基礎に関する詳しい知識がある。
- スイッチにログインしている。
- リモート OSPFv2 ネイバーと通信可能な IPv4 用インターフェイスが 1 つ以上設定されて いる。
- OSPFv2 ネットワーク戦略と、ネットワークのプランニングが完成している。たとえば、 複数のエリアが必要かどうかを決定します。
- OSPF 機能がイネーブルにされている(「OSPFv2の有効化 」の項を参照)。

## **OSPFv2** の注意事項および制約事項

OSPFv2 設定時の注意事項および制約事項は、次のとおりです。

- **no graceful-restart planned only** コマンドを入力すると、グレースフル リスタートは無効 になります。
- Cisco NX-OS は、ユーザがエリアを 10 進表記で入力するか、ドット付き 10 進表記で入力 するかに関係なく、ドット付き 10 進表記でエリアを表示します。
- •すべてのOSPFv2ルータが、同じRFC互換モードで動作する必要があります。CiscoNexus® 3550-T の OSPFv2 は RFC 2328 に準拠しています。RFC 1583 にのみ対応しているルータが ネットワークに含まれている場合は、ルータ設定モードで **rfc1583compatibility** コマンド を使用します。
- スケール シナリオでは、インターフェイスと OSPF プロセスのリンク ステート アドバタ イズメントの数が大きい場合、OSPF MIB オブジェクトの SNMP エージェントのタイムア ウト値が小さい SNMP ウォークは、タイムアウトになると予想されます。OSPF MIB オブ ジェクトのポーリング中に問い合わせるSNMPエージェントのタイムアウトを確認する場 合は、ポーリングする SNMP エージェントのタイムアウト値を増加してください。
- アドミニストレーティブディスタンス機能には、次のガイドラインと制限事項が適用され ます。
	- OSPFルートに複数の等コストパスがある場合、アドミニストレーティブディスタン スを設定しても **match ip route-source** コマンドに対しては決定性を持ちません。
	- アドミニストレーティブディスタンスの設定は、**match route-type**、**match ip address prefix-list**、および **matchiproute-sourceprefix-list** コマンドでのみサポートされます。 別の match 文は無視されます。
	- OSPF ルートのアドミニストレーティブ ディスタンスを設定する場合、**match route-type**、**match ip address**、および **match ip route-source** コマンドの間に優先順位 はありません。このように、Cisco Nexus® 3550-T スイッチ OSPF のアドミニストレー ティブ ディスタンスを設定するためのテーブル マップの動作は、Cisco IOS OSPF の 場合と異なります。
	- 廃棄ルートには、アドミニストレーティブ ディスタンス 220 が常に割り当てられま す。テーブル マップの設定は OSPF の廃棄ルートには適用されません。
- **show run ospf** コマンドの出力には、一部の OSPF コマンドのデフォルト値が表示される 場合があります。
- Cisco Nexus® 3550-TスイッチはOSPFネイバー探索パケットを転送しません。Cisco Nexus® 3550-T が中間スイッチの場合、OSPF ネイバーは探索されません。

## $\label{eq:1} \bigotimes_{\mathbb{Z}}\mathbb{Z}_{\mathbb{Z}}$

Cisco IOS の CLI に慣れている場合、この機能に対応する Cisco NX-OS コマンドは通常使 用する Cisco IOS コマンドと異なる場合があるので注意してください。 (注)

*Cisco Nexus 3550-T - 10.1(2t)* リリース は、デフォルトの VRF でのみ OSPFv2 をサポート することに注意してください。 (注)

## **OSPFv2**のデフォルト設定

次の表に、OSPFv2 パラメータのデフォルト設定値を示します。

表 **2 : OSPFv2** のデフォルト パラメータ

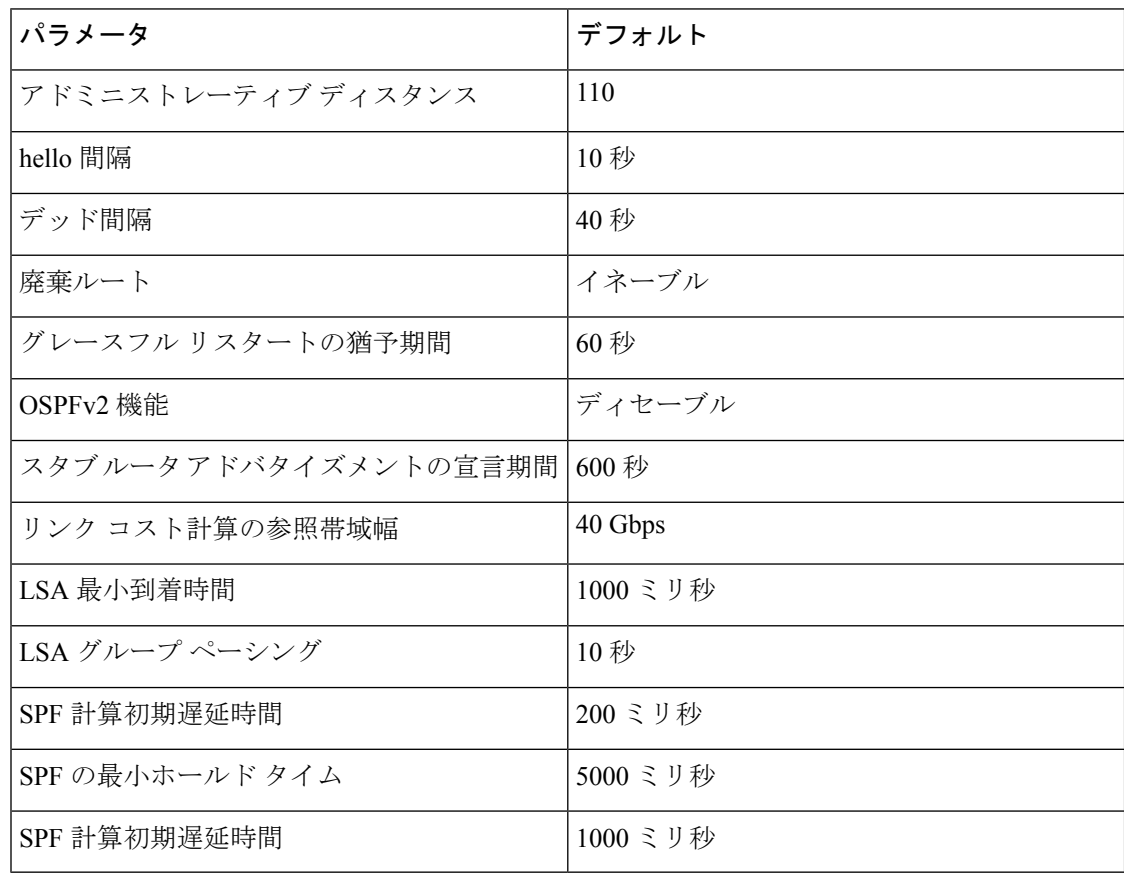

## 基本的な **OSPFv2** の設定

OSPFv2 は、OSPFv2 ネットワークを設計した後に設定します。

**OSPFv2**の有効化

OSPFv2 を設定するには、その前に OSPFv2 機能を有効にする必要があります。

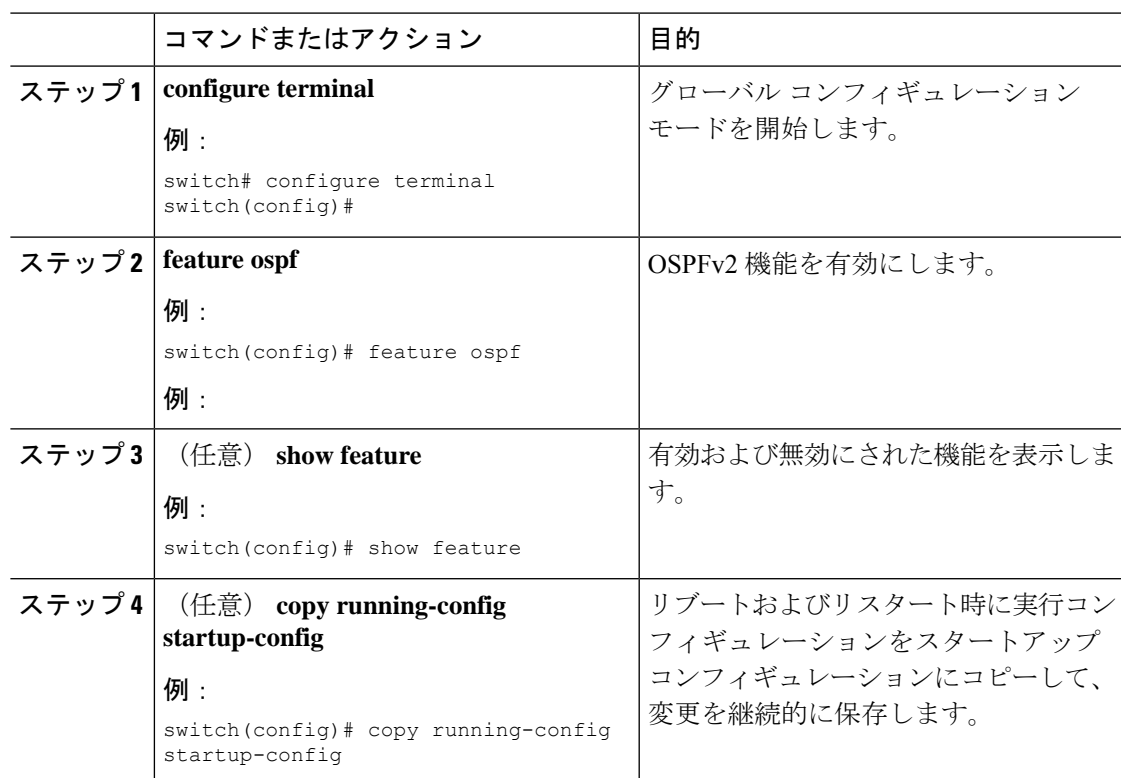

手順

### 例

OSPFv2機能をディセーブルにして、関連付けられている設定をすべて削除するには、 グローバル設定モードで no feature ospf コマンドを使用します。

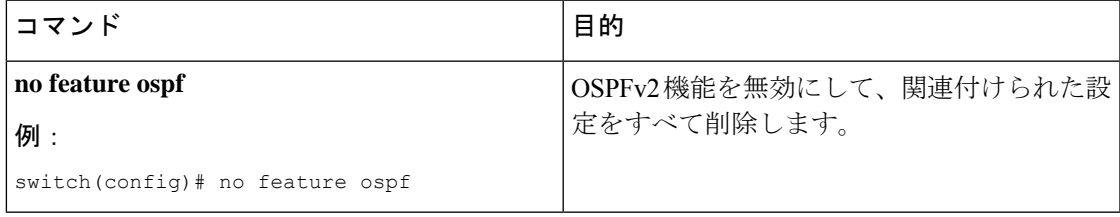

## **OSPFv2**インスタンスの作成

OSPFv2 を設定する最初のステップは、OSPFv2 インスタンスを作成することです。作成した OSPFv2インスタンスには、一意のインスタンスタグを割り当てます。インスタンスタグは任 意の文字列です。

OSPFv2 インスタンス パラメータの詳細については、高度なOSPFv2の設定 (28ページ)の項 を参照してください。

始める前に

OSPF 機能をイネーブルにしてあることを確認します(「OSPFv2の有効化」の項を参照)。

**show ipospf** *instance-tag* コマンドを使用して、インスタンス タグが使用されていないことを確 認します。

OSPFv2 がルータ ID (設定済みのループバック アドレスなど)を入手可能であるか、または ルータ ID オプションを設定する必要があります。

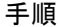

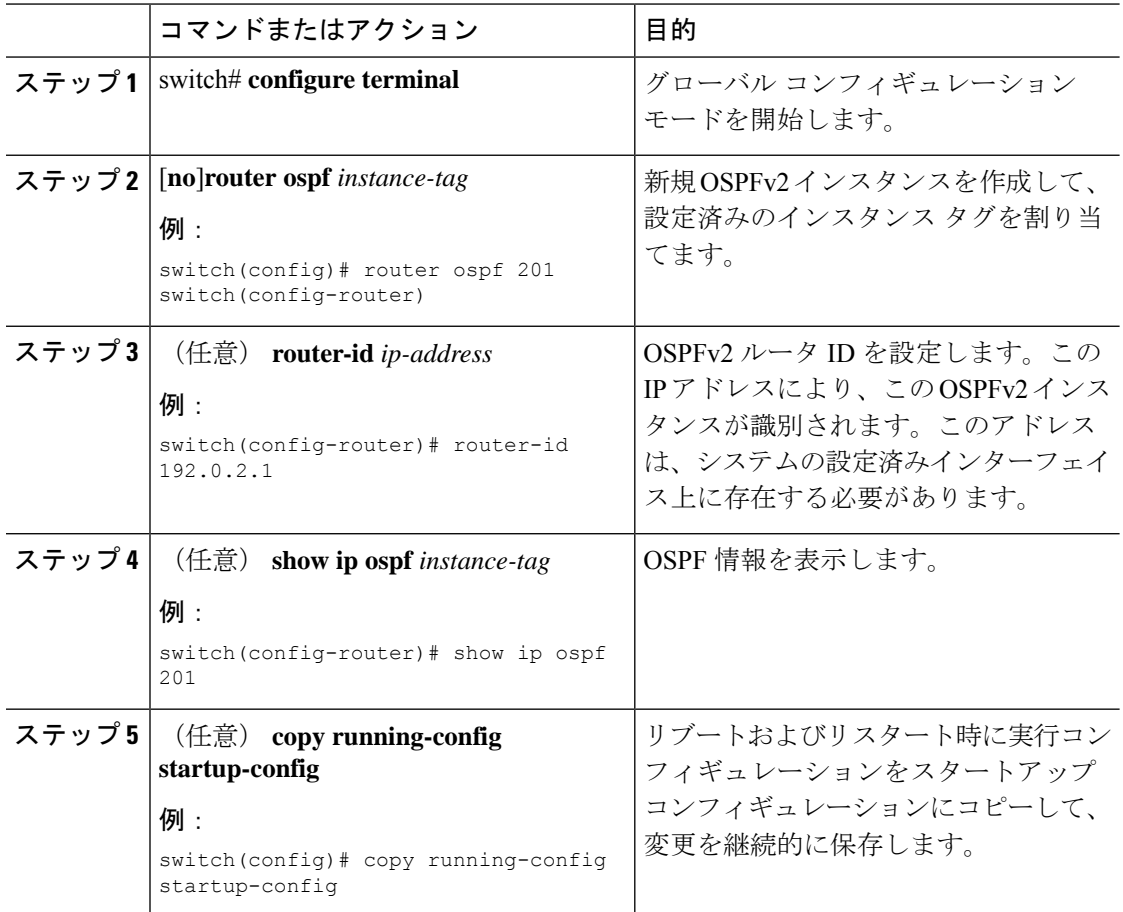

### 例

OSPFv2インスタンスと、関連付けられている設定をすべて削除するには、グローバル コンフィギュレーション モードで no feature ospf コマンドを使用します。

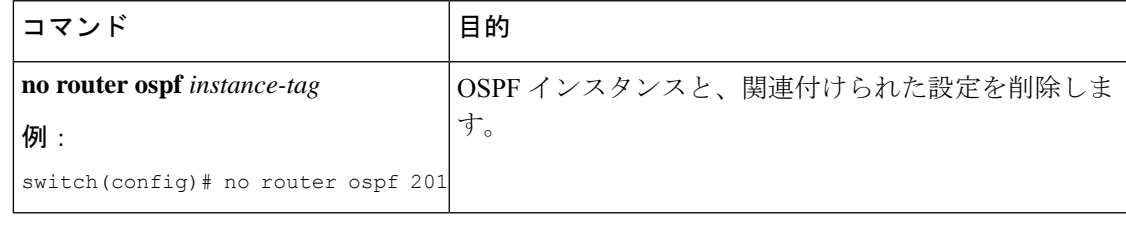

 $\begin{picture}(20,20) \put(0,0){\line(1,0){10}} \put(15,0){\line(1,0){10}} \put(15,0){\line(1,0){10}} \put(15,0){\line(1,0){10}} \put(15,0){\line(1,0){10}} \put(15,0){\line(1,0){10}} \put(15,0){\line(1,0){10}} \put(15,0){\line(1,0){10}} \put(15,0){\line(1,0){10}} \put(15,0){\line(1,0){10}} \put(15,0){\line(1,0){10}} \put(15,0){\line(1$ 

このコマンドは、インターフェイスモードではOSPF設定を削除しません。インターフェ イスモードで設定されたOSPFv2コマンドはいずれも、手動で削除する必要があります。 (注)

## **OSPFv2** インスタンスのオプション パラメータの設定

OSPF のオプション パラメータを設定できます。高度なOSPFv2の設定 (28 ページ) セクショ ンを参照してください。

ルータ コンフィギュレーション モードで、次の OSPFv2 用オプション パラメータを設定でき ます。

### 始める前に

OSPF 機能を有効にしてあることを確認します(「OSPFv2の有効化」の項を参照)。

OSPFv2 がルータ ID (設定済みのループバック アドレスなど)を入手可能であるか、または ルータ ID オプションを設定する必要があります。

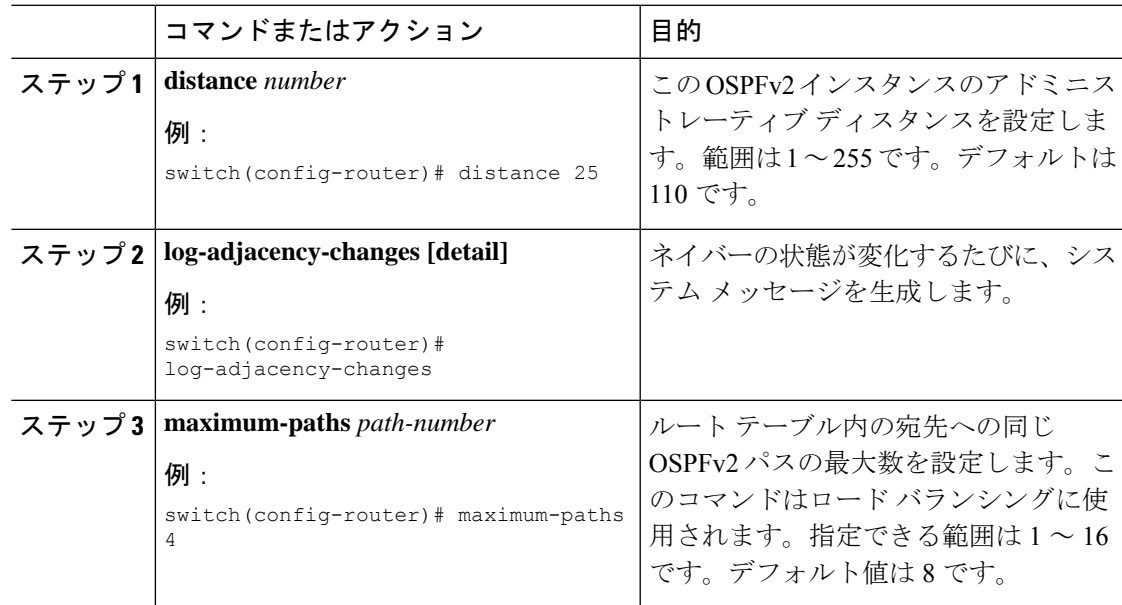

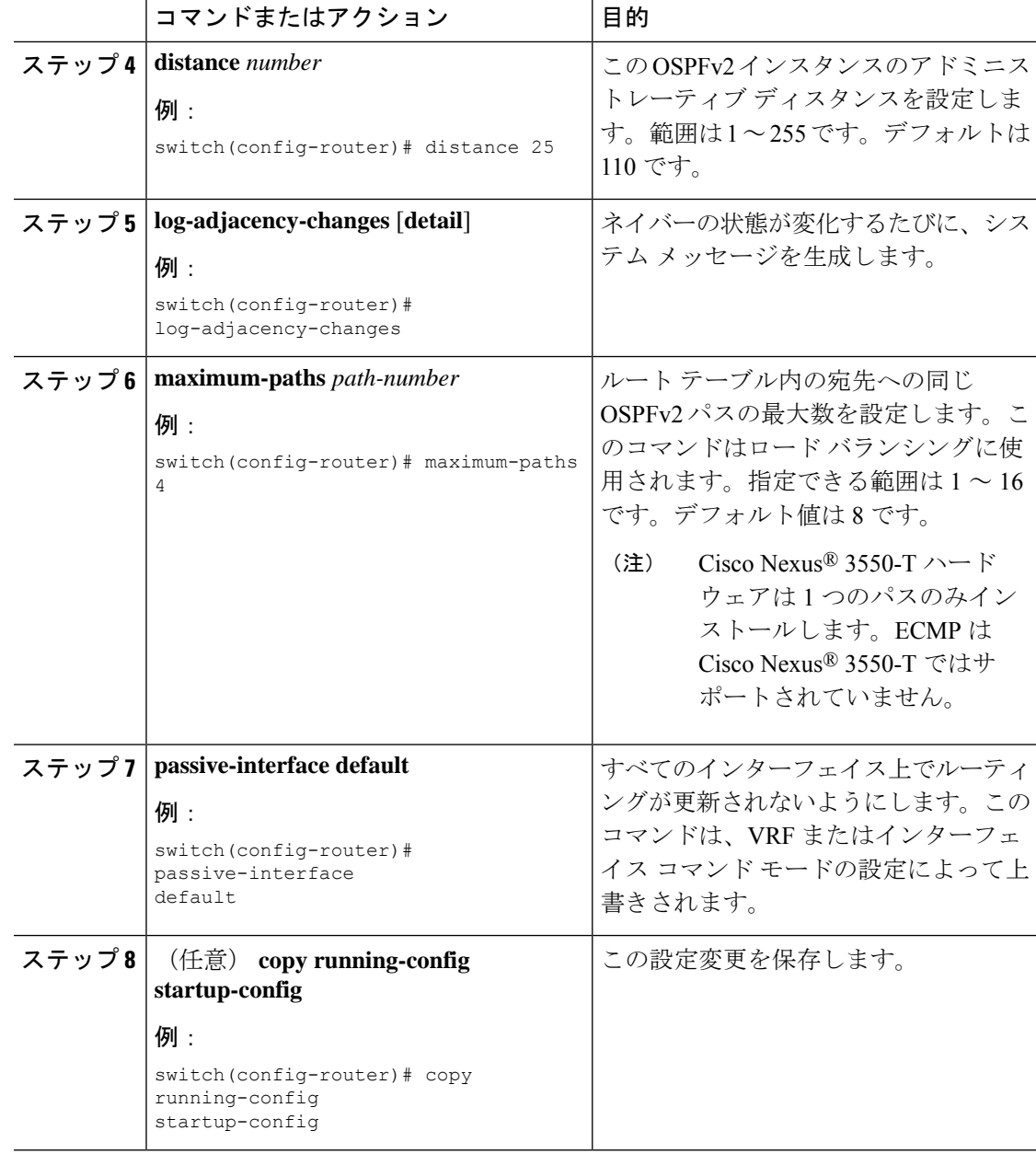

次の例は、OSPFv2 インスタンスを作成する方法を示しています。

```
switch# configure terminal
switch(config)# router ospf 201
switch(config-router)# copy running-config startup-config
```
## **OSPFv2**でのネットワークの設定

ルータがこのネットワークへの接続に使用するインターフェイスを介して、OSPFv2 へのネッ トワークを関連付けることで、このネットワークを設定できます(「ネイバー」セクションを 参照)。すべてのネットワークをデフォルトバックボーンエリア(エリア0)に追加したり、 任意の 10 進数または IP アドレスを使用して新規エリアを作成したりできます。

すべてのエリアは、バックボーン エリアに直接、または仮想リンク経由で接続する必要 があります。 (注)

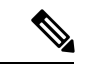

インターフェイスに有効な IP アドレスを設定するまでは、OSPF はインターフェイス上 でイネーブルにされません。 (注)

### 始める前に

OSPF 機能をイネーブルにしてあることを確認します(「OSPFv2の有効化」の項を参照)。

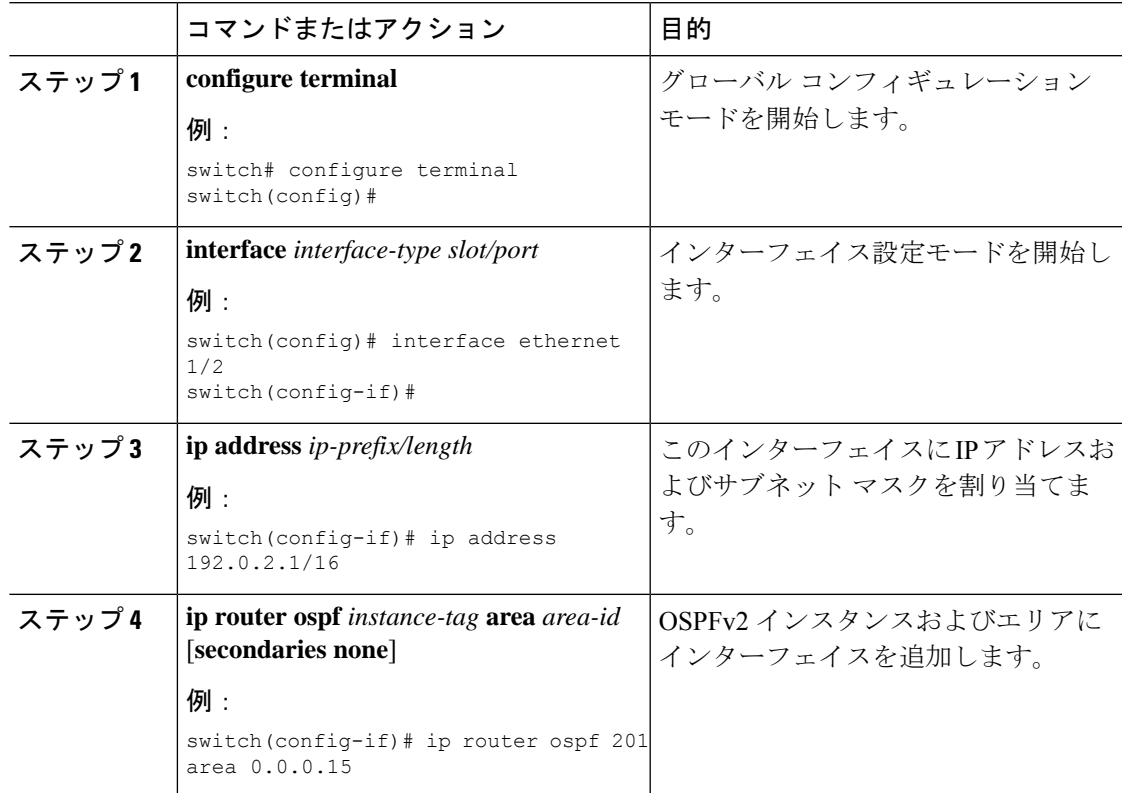

 $\overline{\phantom{a}}$ 

I

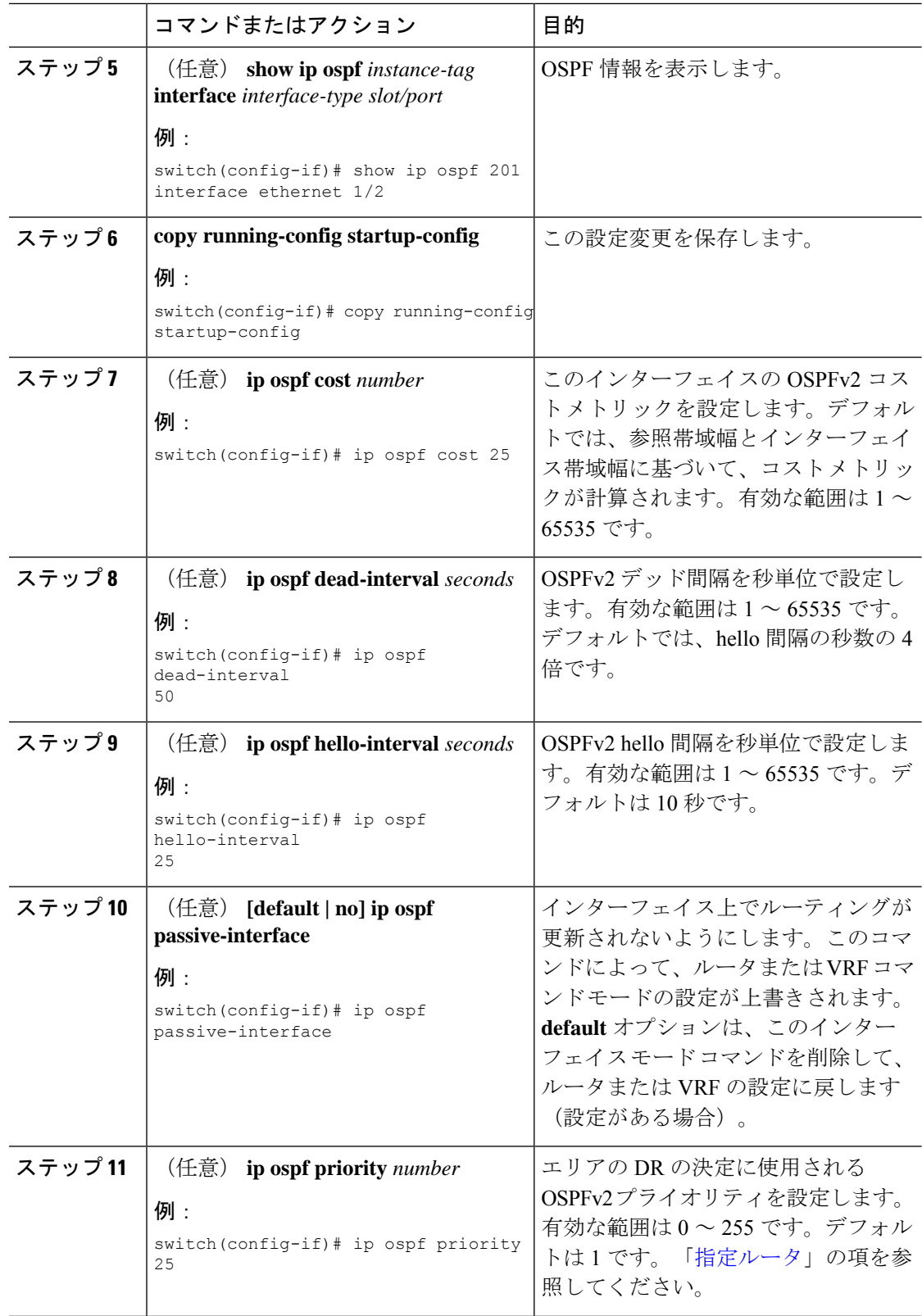

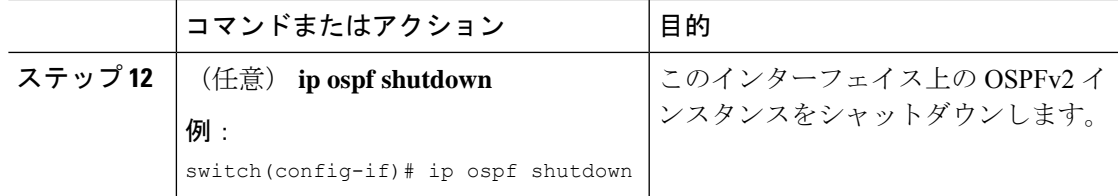

次に、OSPFv2 インスタンス 201 にネットワーク エリア 0.0.0.10 を追加する例を示しま す。

```
switch# configure terminal
switch(config)# interface ethernet 1/2
switch(config-if)# ip address 192.0.2.1/16
switch(config-if)# ip router ospf 201 area 0.0.0.10
switch(config-if)# copy running-config startup-config
```
**show ip ospf interface** コマンドを使用し、 すれば、インターフェイスの設定を確認で きます。**show ip ospf neighbor** コマンドを使用し、 すれば、このインターフェイスの NAVERを確認できます。

### エリアの認証の設定

エリア内のすべてのネットワーク、またはエリア内の個々のインターフェイスの認証を設定で きます。インターフェイス認証設定を使用すると、エリア認証は無効になります。

### 始める前に

OSPF機能が有効になっていることを確認するには、「OSPFv2の有効化」セクションを参照し てください。

インターフェイス上のすべてのネイバーが、共有認証キーを含め、同じ認証設定を共有するこ とを確認します。

この認証設定のためのキーチェーンを作成します。「*CiscoNexus® 3550-T*のセキュリティの設 定」セクションを参照してください。

OSPFv2 の場合、**key** *key-id* にキー ID があります コマンドは、2〜255 の値のみをサポー トします。 (注)

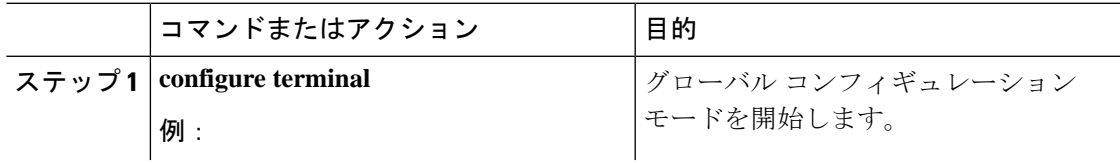

I

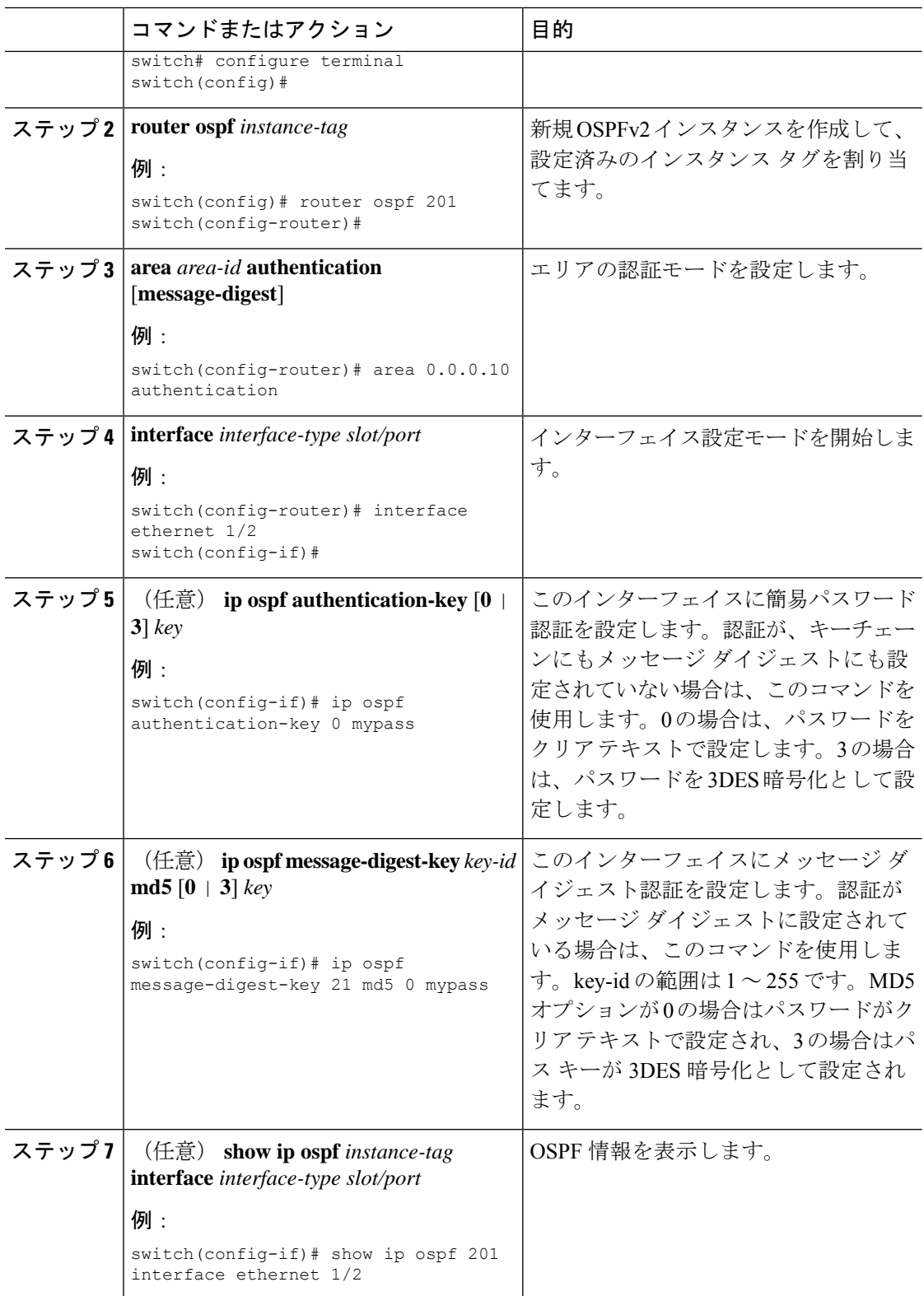

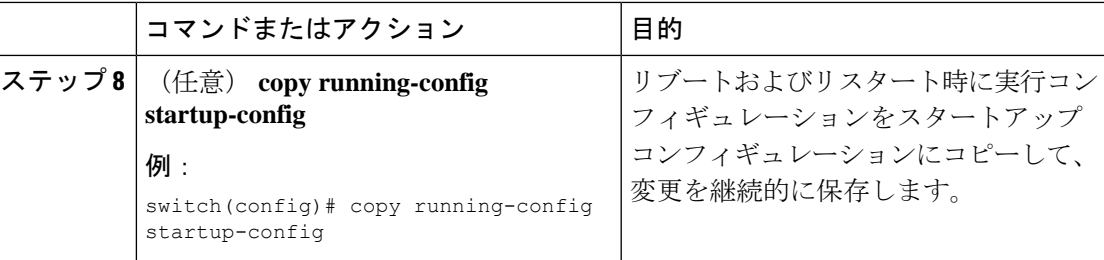

## インターフェイスの認証の設定

エリア内のすべてのネットワーク、またはエリア内の個々のインターフェイスの認証を設定で きます。インターフェイス認証設定を使用すると、エリア認証は無効になります。

#### 始める前に

OSPF 機能を有効化してあることを確認します(OSPFv2の有効化 (16 ページ) セクションを 参照してください)。

インターフェイス上のすべてのネイバーが、共有認証キーを含め、同じ認証設定を共有するこ とを確認します。

この認証設定のためのキーチェーンを作成します。「*CiscoNexus® 3550-T*のセキュリティの設 定」セクションを参照してください。

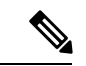

OSPFv2 の場合、**key** *key-id* にキー ID があります コマンドは、2〜255 の値のみをサポー トします。 (注)

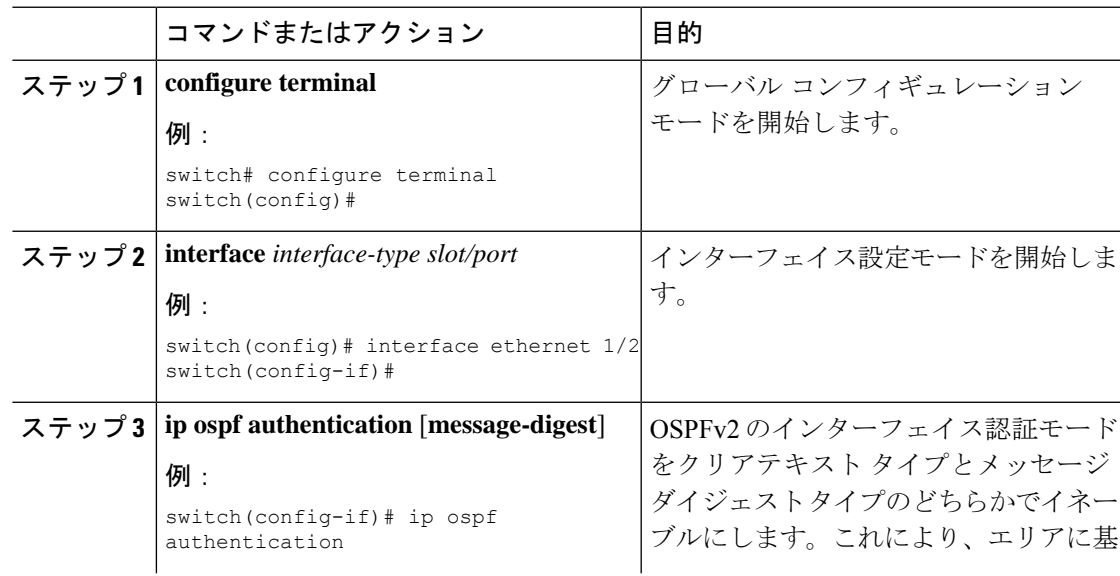

I

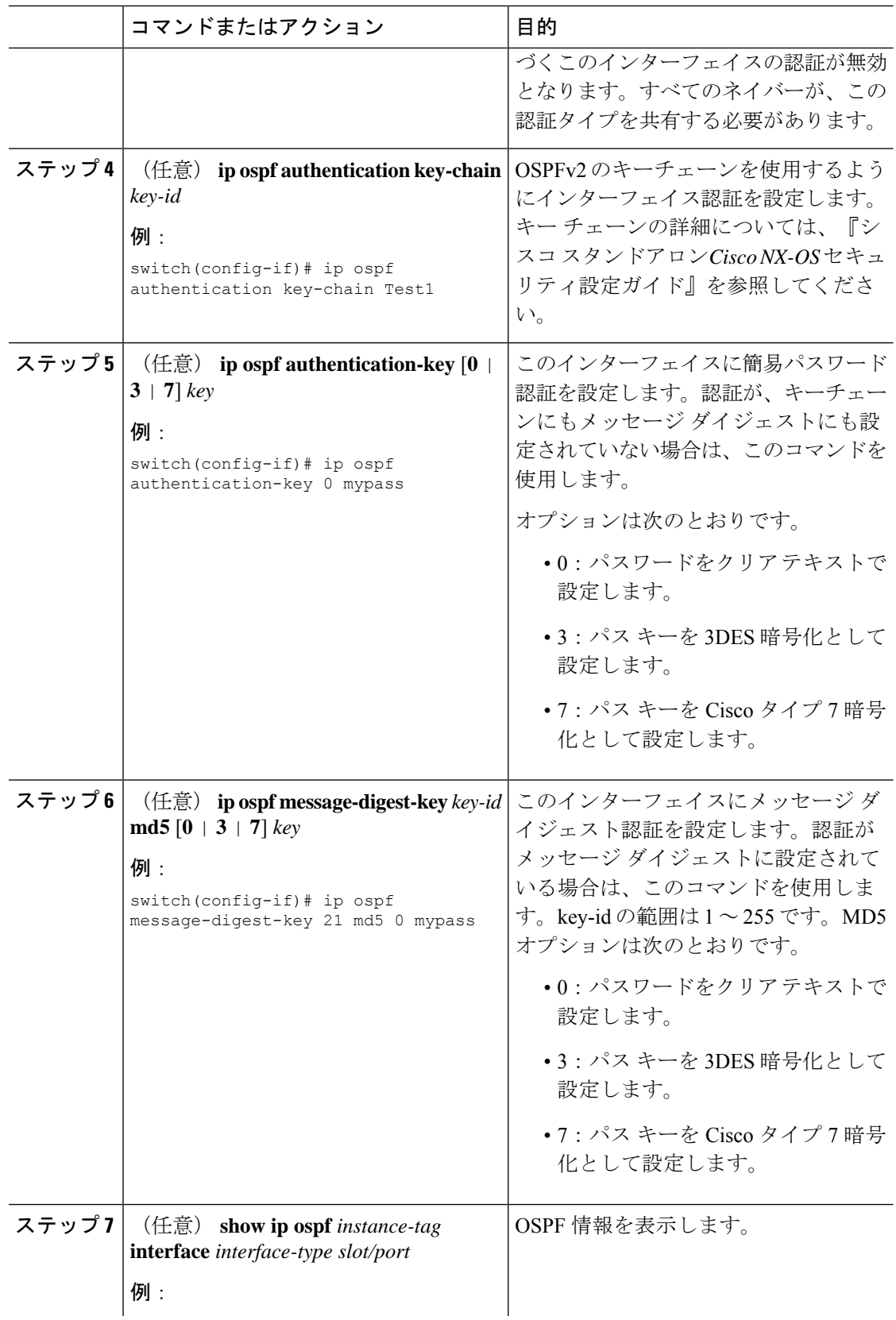

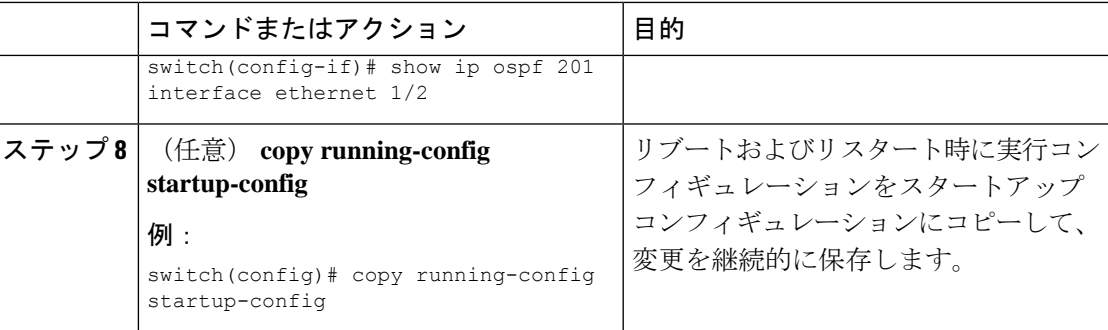

次に、インターフェイスに暗号化されていない簡単なパスワードを設定し、イーサネッ ト インターフェイス 1/2 のパスワードを設定する例を示します。

```
switch# configure terminal
switch(config)# router ospf 201
switch(config-router)# exit
switch(config)# interface ethernet 1/2
switch(config-if)# ip router ospf 201 area 0.0.0.10
switch(config-if)# ip ospf authentication
switch(config-if)# ip ospf authentication-key 0 mypass
switch(config-if)# copy running-config startup-config
```
次に、OSPFv2 HMAC-SHA-1 および MD5 暗号化認証を設定する例を示します。

```
switch# configure terminal
switch(config)# key chain chain1
switch(config-keychain)# key 1
switch(config-keychain-key)# key-string 7 070724404206
switch(config-keychain-key)# accept-lifetime 01:01:01 Jan 01 2015 infinite
switch(config-keychain-key)# send-lifetime 01:01:01 Jan 01 2015 infinite
switch(config-keychain-key)# cryptographic-algorithm HMAC-SHA-1
switch(config-keychain-key)# exit
switch(config-keychain)# key 2
switch(config-keychain-key)# key-string 7 070e234f1f5b4a
switch(config-keychain-key)# accept-lifetime 10:51:01 Jul 24 2015 infinite
switch(config-keychain-key)# send-lifetime 10:51:01 Jul 24 2015 infinite
switch(config-keychain-key)# cryptographic-algorithm MD5
switch(config-keychain-key)# exit
switch(config-keychain)# exit
switch(config)# interface ethernet 1/1
```

```
switch(config-if)# ip router ospf 1 area 0.0.0.0
switch(config-if)# ip ospf authentication message-digest
switch(config-if)# ip ospf authentication key-chain chain1
```
switch(config-if)# show key chain chain1 Key-Chain chain1 Key 1 -- text 7 "070724404206" cryptographic-algorithm HMAC-SHA-1 accept lifetime UTC (01:01:01 Jan 01 2015)-(always valid) [active] send lifetime UTC (01:01:01 Jan 01 2015)-(always valid) [active] Key 2 -- text 7 "070e234f1f5b4a" cryptographic-algorithm MD accept lifetime UTC (10:51:00 Jul 24 2015)-(always valid) [active] send lifetime UTC (10:51:00 Jul 24 2015)-(always valid) [active]

switch(config-if)# show ip ospf interface ethernet 1/1 Ethernet1/1 is up, line protocol is up IP address 11.11.11.1/24 Process ID 1 VRF default, area 0.0.0.3 Enabled by interface configuration State BDR, Network type BROADCAST, cost 40 Index 6, Transmit delay 1 sec, Router Priority 1 Designated Router ID: 33.33.33.33, address: 11.11.11.3 Backup Designated Router ID: 1.1.1.1, address: 11.11.11.1 2 Neighbors, flooding to 2, adjacent with 2 Timer intervals: Hello 10, Dead 40, Wait 40, Retransmit 5 Hello timer due in 00:00:08 Message-digest authentication, using keychain key1 (ready) Sending SA: Key id 2, Algorithm MD5 Number of opaque link LSAs: 0, checksum sum 0

## 高度な**OSPFv2**の設定

OSPFv2 は、OSPFv2 ネットワークを設計した後に設定します。

## 境界ルータのフィルタ リストの設定

OSPFv2ドメインを関連ネットワークを含む一連のエリアに分割できます。すべてのエリアは、 エリア境界ルータ (ABR) 経由でバックボーンエリアに接続している必要があります。OSPFv2 ドメインは、自律システム境界ルータ(ASBR)を介して、外部ドメインにも接続可能です。

ABR には、省略可能な次の設定パラメータがあります。

- Area range:エリア間のルート集約を設定します。「ルート集約の設定 (39 ページ)」の 項を参照してください。
- Filter list:外部エリアから受信したネットワーク集約(タイプ 3)LSA をフィルタリング します。

ASBR もフィルタ リストをサポートしています。

### 始める前に

OSPF 機能がイネーブルになっていることを確認します。OSPFv2の有効化 (16 ページ) のセ クションを参照してください)

フィルタ リストが、着信または発信ネットワーク集約(タイプ 3)LSA の IP プレフィックス のフィルタリングに使用するルートマップを作成します。詳細については、「ルートポリシー マネージャの構成」のセクションを参照してください。「エリア (5 ページ)」の項を参照 してください。

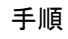

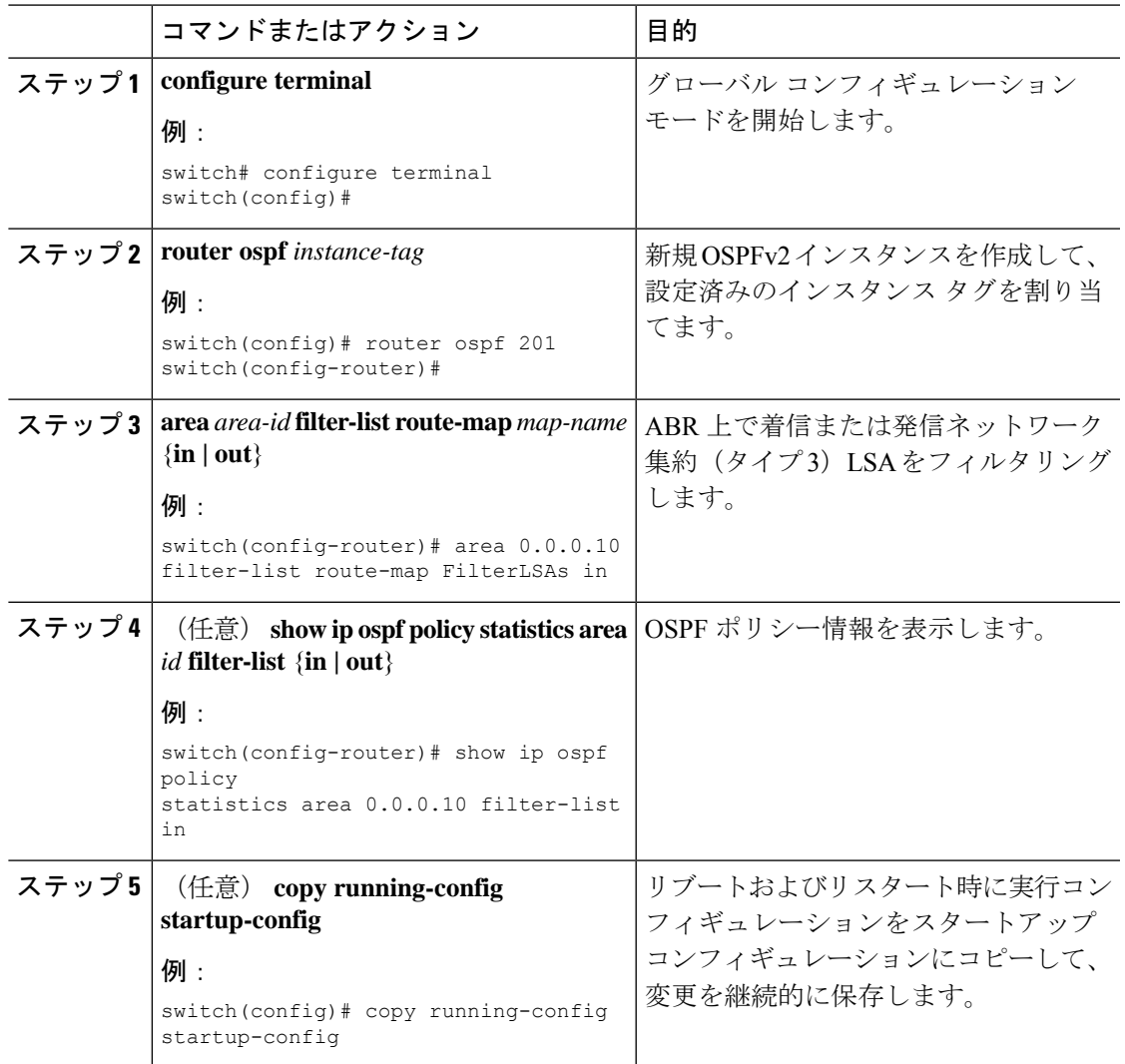

次に、エリア 0.0.0.10 でフィルタ リストを設定する例を示します。

```
switch# configure terminal
switch(config)# router ospf 201
switch(config-router)# area 0.0.0.10 filter-list route-map FilterLSAs in
switch(config-router)# copy running-config startup-config
```
## スタブ エリアの設定

OSPFv2ドメインの外部トラフィックが不要な個所にスタブエリアを設定できます。スタブエ リアは AS 外部(タイプ 5) LSA をブロックし、選択したネットワークへの往復の不要なルー

ティングを制限します。「スタブエリア」の項を参照してください。また、すべての集約ルー トがスタブ エリアを経由しないようブロックすることもできます。

### 始める前に

OSPF機能がイネーブルになっていることを確認します。(「OSPFv2の有効化」の項を参照)。 設定されるスタブエリア内に、仮想リンクとASBRのいずれも含まれないことを確認します。

#### 手順

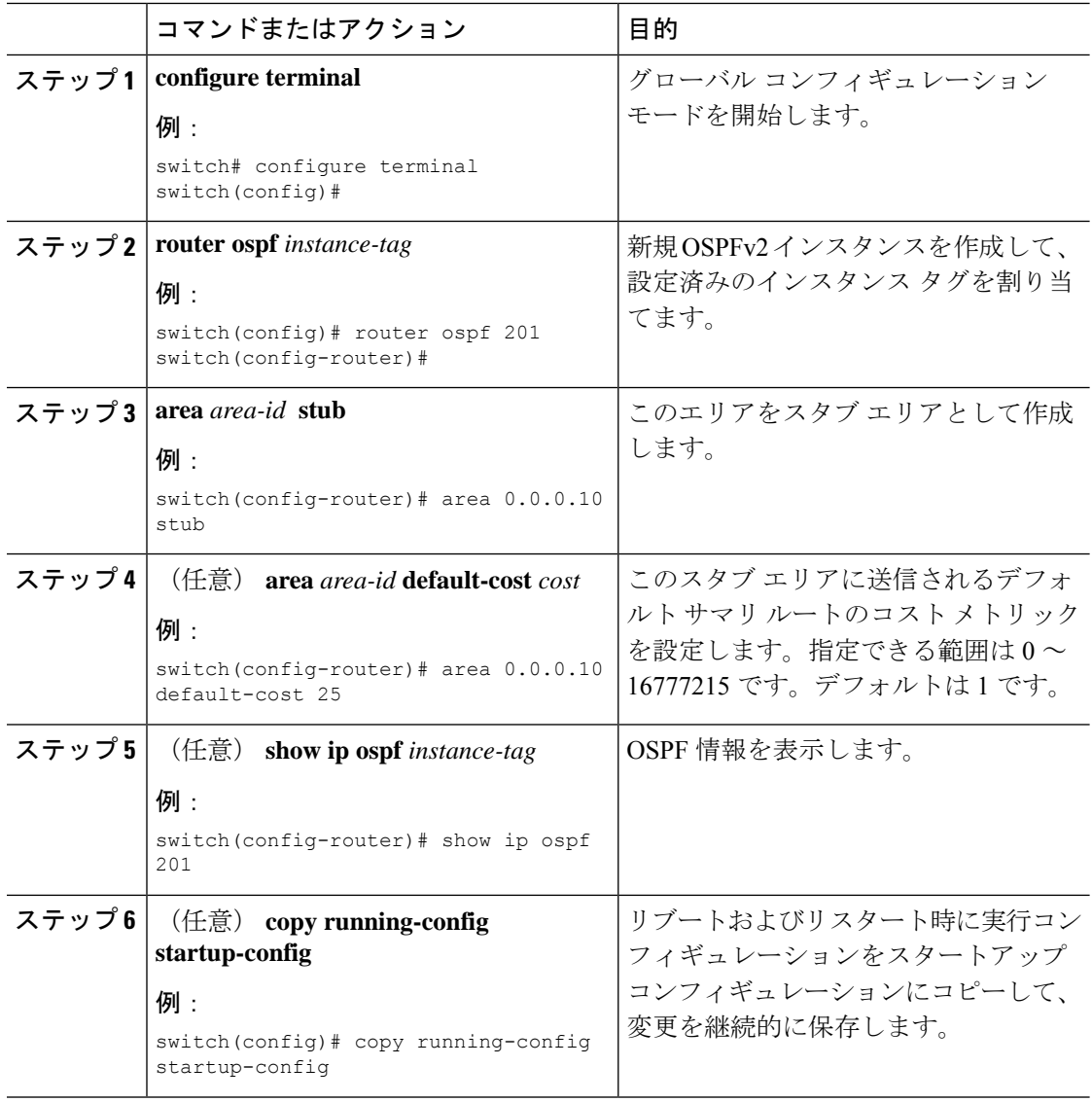

#### 例

次に、スタブ エリアを作成する例を示します。

```
switch# configure terminal
switch(config)# router ospf 201
switch(config-router)# area 0.0.0.10 stub
switch(config-router)# copy running-config startup-config
```
### **Totally Stubby** エリアの設定

Totally Stubby エリアを作成して、すべての集約ルート更新がスタブ エリアに入るのを防ぐこ とができます。

Totally Stubby エリアを作成するには、ルータ コンフィギュレーション モードで次のコマンド を使用します。

#### 手順

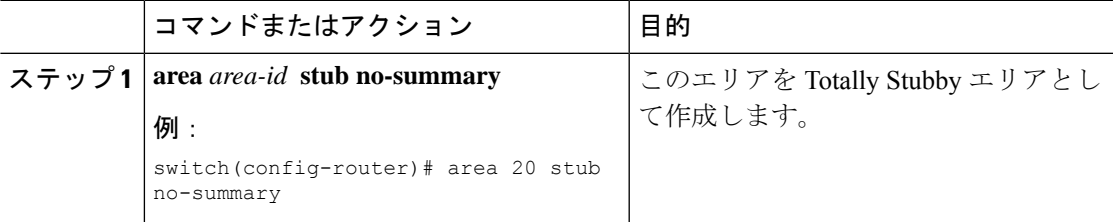

### **NSSA** の設定

OSPFv2 ドメインの一部で一定限度の外部トラフィックが必要な場合は、その部分に NSSA を 設定できます。また、この外部トラフィックをAS外部(タイプ5)LSAに変換して、このルー ティング情報で OSPFv2 ドメインをフラッディングすることもできます。NSSA は、省略可能 な次のパラメータで設定できます。

- No redistribution:再配布されたルートは、NSSA をバイパスして OSPFv2 自律システム内 の他のエリアに再配布されます。このオプションは、NSSAASBRがABRも兼ねていると きに使用します。
- Default information originate: 外部自律システムへのデフォルトルートの NSSA 外部(タイ プ 7)LSA を生成します。このオプションは、ASBR のルーティング テーブルにデフォル ト ルートが含まれる場合に NSSA ASBR 上で使用します。このオプションは、ASBR の ルーティング テーブルにデフォルト ルートが含まれるかどうかに関係なく、NSSA ASBR 上で使用できます。
- Route map:目的のルートだけが NSSA および他のエリア全体でフラッディングされるよ うに、外部ルートをフィルタリングします。
- No summary:すべての集約ルートがNSSAでフラッディングされないようにします。この オプションは NSSA ABR 上で使用します。
- Translate:NSSA 外のエリア向けに、NSSA 外部 LSA を AS 外部 LSA に変換します。再配 布されたルートを OSPFv2 自律システム全体でフラッディングするには、このコマンドを NSSA ABR 上で使用します。また、これらの AS 外部 LSA の転送アドレスを無効にする

こともできます。このオプションを選択した場合は、転送アドレスが0.0.0.0に設定されま す。

変換オプションでは、NSSAを作成し、他のオプションを設 定する **area** *area-id* **nssa** コマンドの後に、別の **area** *area-id* **nssa** コマンドが必要です。 (注)

### 始める前に

OSPF 機能を有効化してあることを確認します(OSPFv2の有効化 (16 ページ) セクションを 参照してください)。

設定する NSSA 上に仮想リンクがないことと、この NSSA がバックボーン エリアでないこと を確認します。

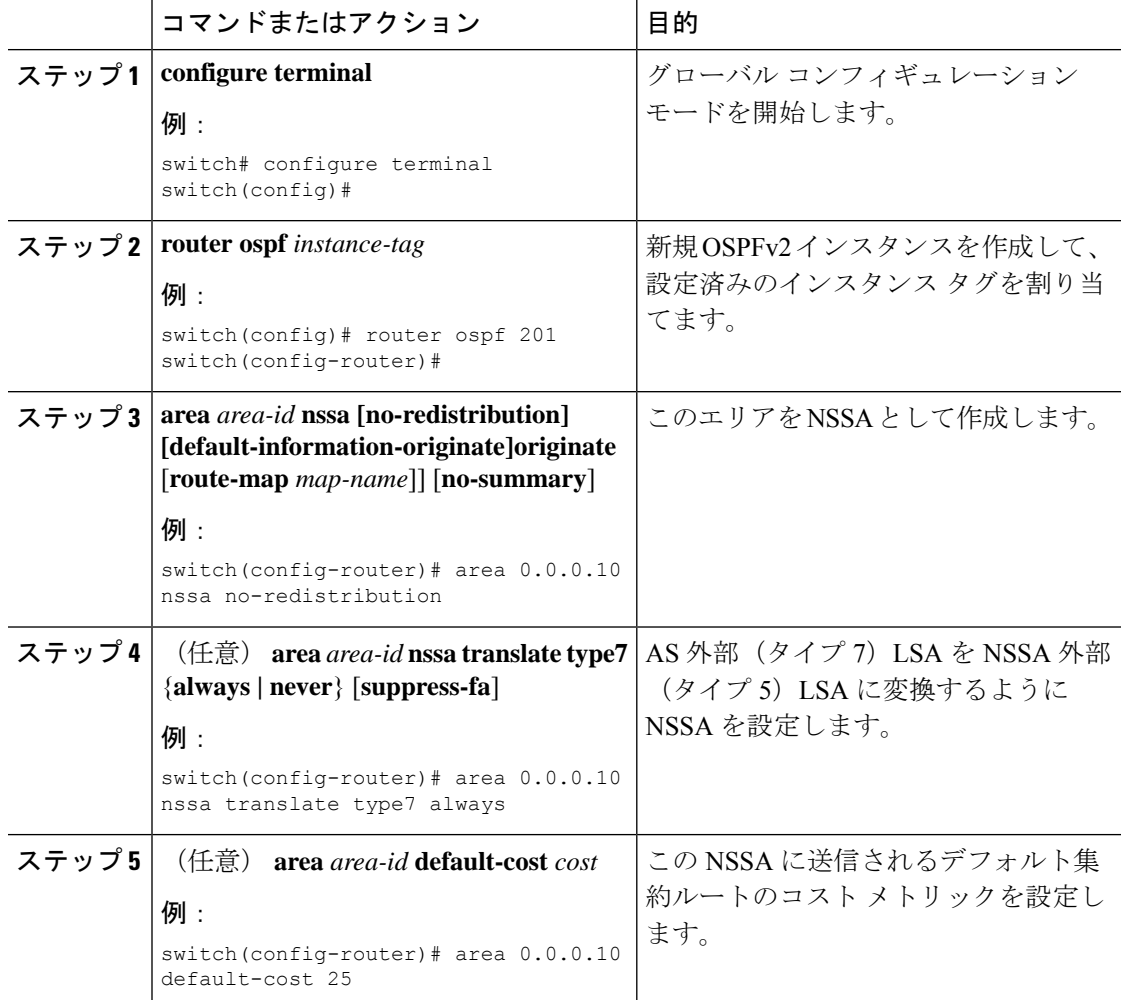

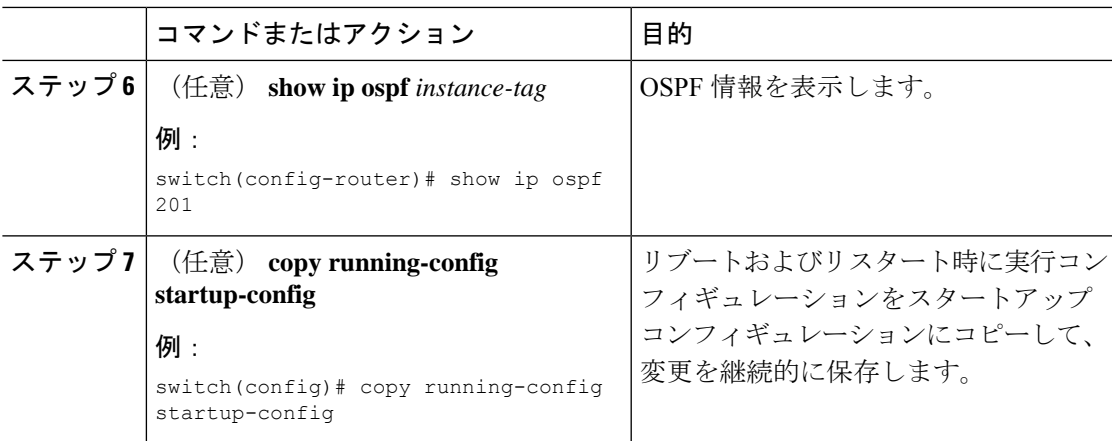

次に、すべての集約ルート更新をブロックする NSSA を作成する例を示します。

```
switch# configure terminal
switch(config)# router ospf 201
switch(config-router)# area 0.0.0.10 nssa no-summary
switch(config-router)# copy running-config startup-config
```
次に、デフォルト ルートを生成する NSSA を作成する例を示します。

```
switch# configure terminal
```
switch(config)# **router ospf 201** switch(config-router)# **area 0.0.0.10 nssa default-info-originate** switch(config-router)# **copy running-config startup-config**

次に、外部ルートをフィルタリングし、すべての集約ルート更新をブロックするNSSA を作成する例を示します。

```
switch# configure terminal
switch(config)# router ospf 201
switch(config-router)# area 0.0.0.10 nssa route-map ExternalFilter no-summary
switch(config-router)# copy running-config startup-config
```
次に、常に NSSA 外部 (タイプ 5) LSA を AS 外部(タイプ 7) LSA に変換する NSSA を作成し NSSA を設定する例を示します。

```
switch# configure terminal
switch(config)# router ospf 201
switch(config-router)# area 0.0.0.10 nssa
switch(config-router)# area 0.0.0.10 nssa translate type 7 always
switch(config-router)# copy running-config startup-config
```
### マルチエリアの隣接関係の設定

既存の OSPFv2 インターフェイスには複数のエリアを追加できます。追加の論理インターフェ イスはマルチエリア隣接関係をサポートしています。

### 始める前に

OSPFv2 機能が有効にされている必要があります (OSPFv2の有効化 (16ページ) のセクショ ンを参照してください)。

インターフェイスにプライマリエリアが構成されていることを確認します (OSPFv2でのネッ トワークの設定 (21 ページ)を参照してください)。

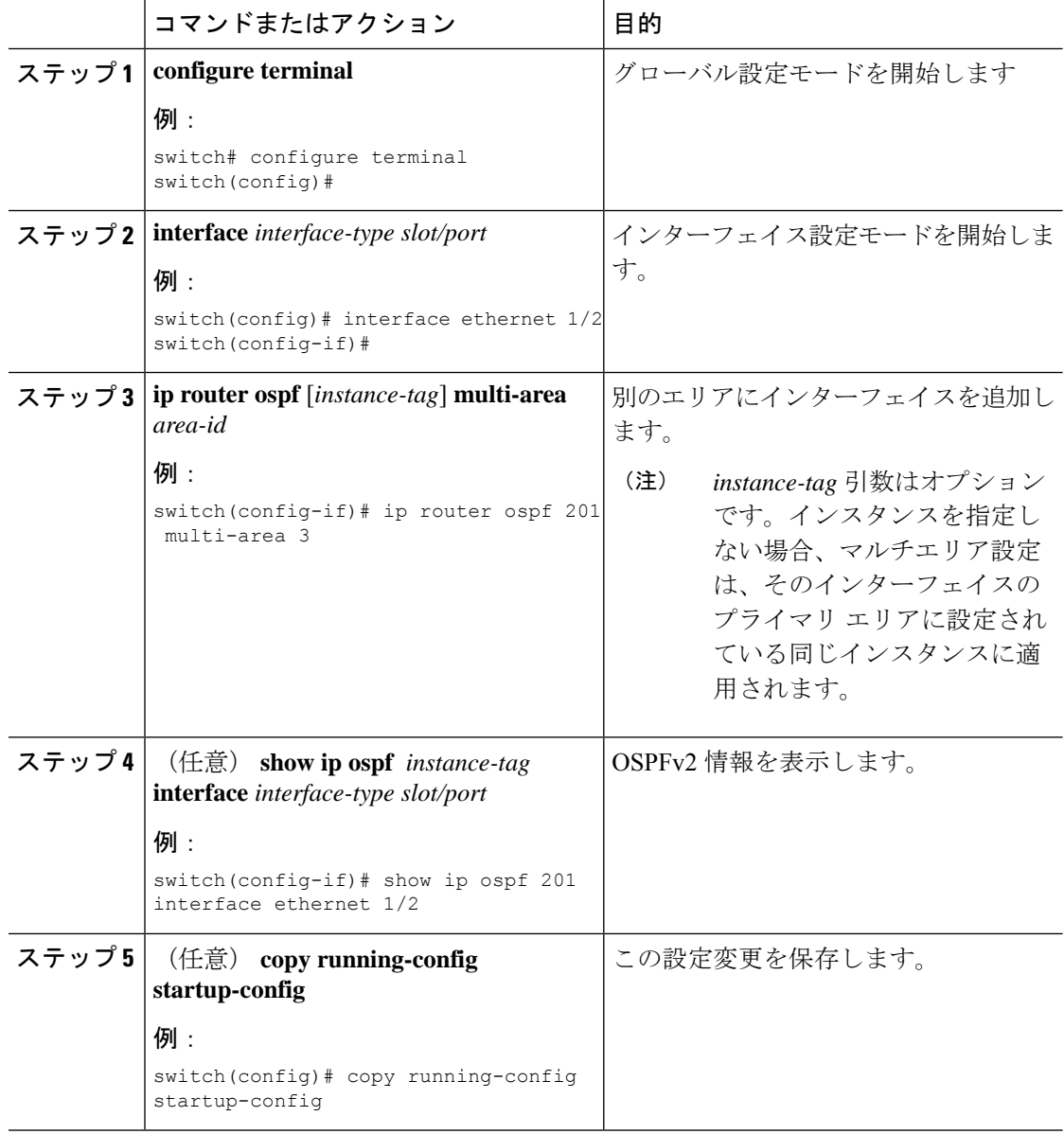

```
次に、OSPFv2 インターフェイスに別のエリアを追加する例を示します。
```

```
switch# configure terminal
switch(config)# interface ethernet 1/2
switch(config-if)# ip address 192.0.2.1/16
switch(config-if)# ip router ospf 201 area 0.0.0.10
switch(config-if)# ip router ospf 201 multi-area 20
switch(config-if)# copy running-config startup-config
```
### 再配布の設定

他のルーティング プロトコルから学習したルートを、ASBR 経由で OSPFv2 自律システムに再 配布できます。

デフォルトルートを再配布するには、次のパラメータを指定する必要があります。

• Default information originate:外部自律システムへのデフォルト ルートのために、自律シス テム外部(タイプ 5)LSA を生成します。

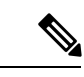

Default information originate は、オプションのルートマップ内 の **match** 文を無視します。 (注)

デフォルト以外のルートの場合、OSPF でのルート再配布には、省略可能な次のパラメータを 設定できます。

• Default metric:すべての再配布ルートに同じコスト メトリックを設定します。

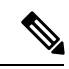

スタティック ルートを再配布する場合、デフォルトの スタ ティック ルートを正常に再配布するためには、Cisco NX-OS も **default-information originate** コマンドを必要とします。 (注)

### 始める前に

OSPF 機能をイネーブルにします。「OSPFv2の有効化」を参照してください。 再配布で使用する、必要なルート マップを作成します。

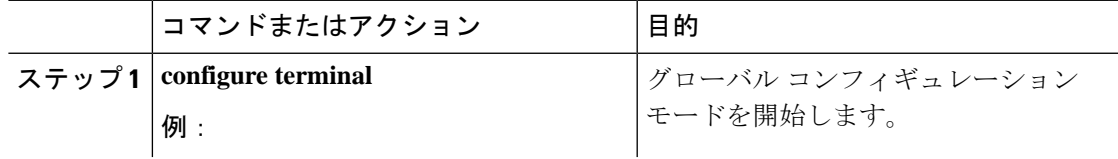

I

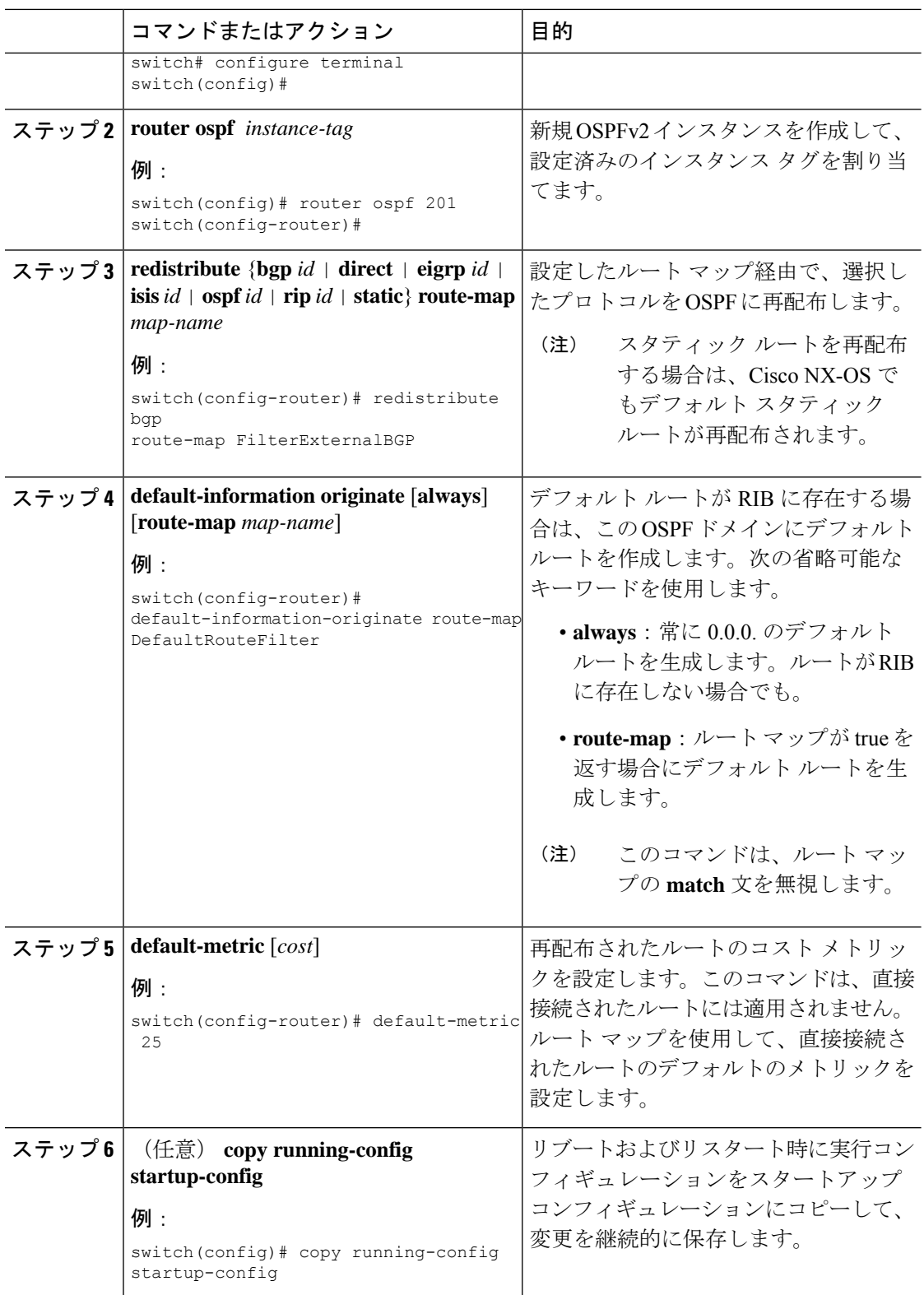

```
次に、ボーダー ゲートウェイ プロトコル (BGP) を OSPF に再配布する例を示しま
す。
```

```
switch# configure terminal
switch(config)# router ospf 201
switch(config-router)# redistribute bgp route-map FilterExternalBGP
switch(config-router)# copy running-config startup-config
```
## 再配布されるルート数の制限

ルートの再配布によって、OSPFv2 ルート テーブルに多くのルートが追加される可能性があり ます。外部プロトコルから受け取るルートの数の上限を設定できます。OSPFv2 には、再配布 ルートの制限を設定するために次のオプションが用意されています。

- 上限固定:設定された最大値に OSPFv2 が達すると、メッセージをログに記録します。 OSPFv2は以降の再配布ルートを受け取りません。任意で、最大値のしきい値パーセンテー ジを設定して、OSPFv2 がこのしきい値を超えたときに警告を記録するようにすることも できます。
- 警告のみ:OSPFv2 が最大値に達したときのみ、警告のログを記録します。OSPFv2 は、 再配布されたルートを受け入れ続けます。
- 取り消し:OSPFv2 が最大値に達したときにタイムアウト期間を開始します。このタイム アウト期間後、現在の再配布されたルート数が最大制限より少なければ、OSPFv2 はすべ ての再配布されたルートを要求します。再配布されたルートの現在数が最大数に達した場 合、OSPFv2 はすべての再配布されたルートを取り消します。OSPFv2 が追加の再配布さ れたルートを受け付ける前に、この状況を解消する必要があります。
- 任意で、タイムアウト期間を設定できます。

### 始める前に

OSPF 機能を有効化してあることを確認します(OSPFv2の有効化 (16 ページ) セクションを 参照してください)。

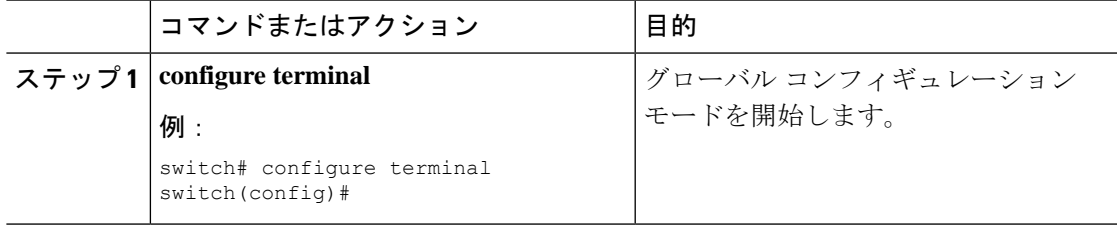

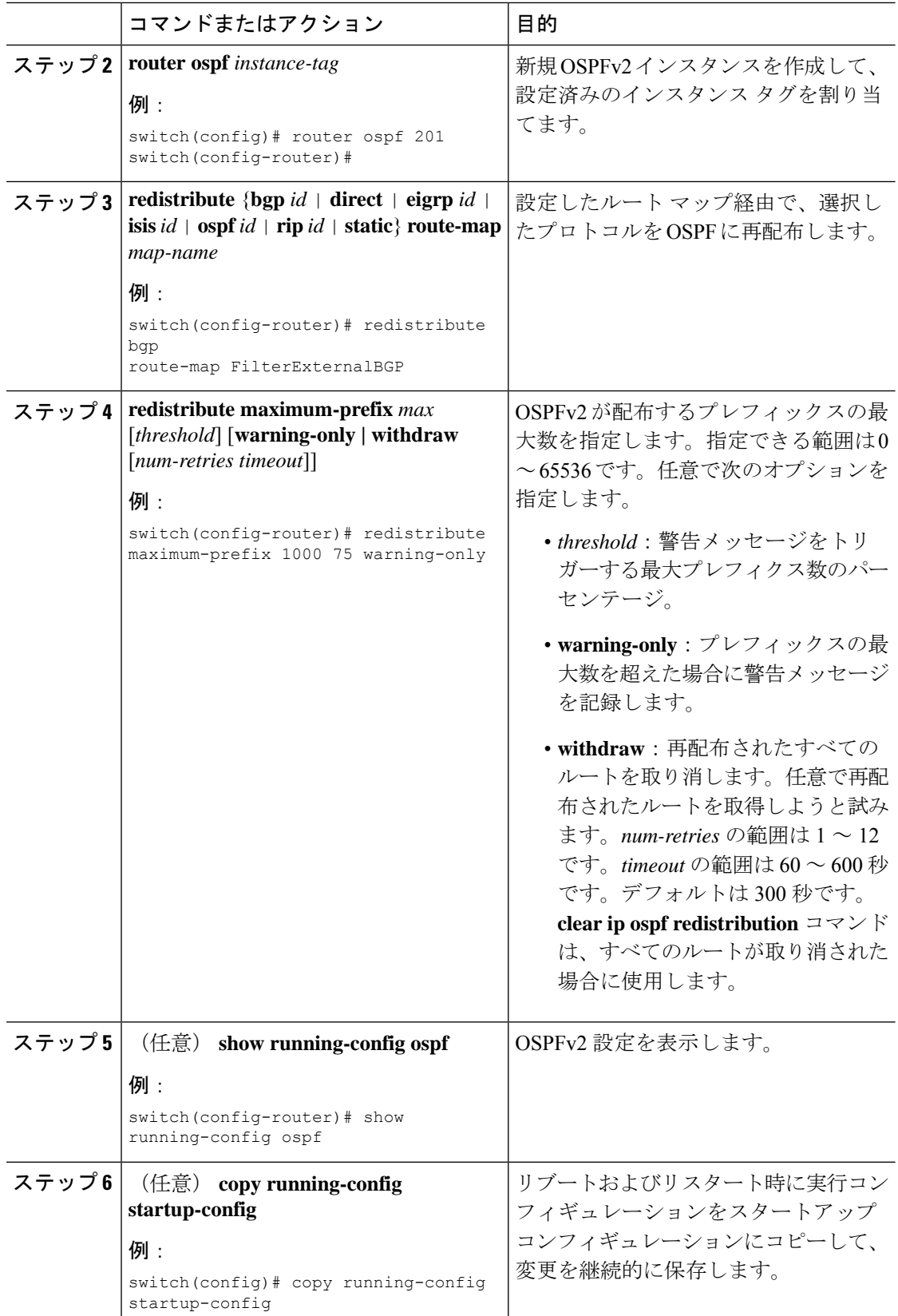

次に、OSPF に再配布されるルートの数を制限する例を示します。

```
switch# configure terminal
switch(config)# router ospf 201
switch(config-router)# redistribute bgp route-map FilterExternalBGP
switch(config-router)# redistribute maximum-prefix 1000 75
```
## ルート集約の設定

集約したアドレス範囲を設定することにより、エリア間ルートのルート集約を設定できます。 また、ASBR上のこれらのルートのサマリアドレスを設定して、外部の再配布されたルートの ルート集約を設定することもできます。詳細については、ルート集約 (12ページ)を参照し てください。

### 始める前に

OSPF 機能を有効化してあることを確認します (OSPFv2の有効化 (16ページ) セクションを 参照してください)。

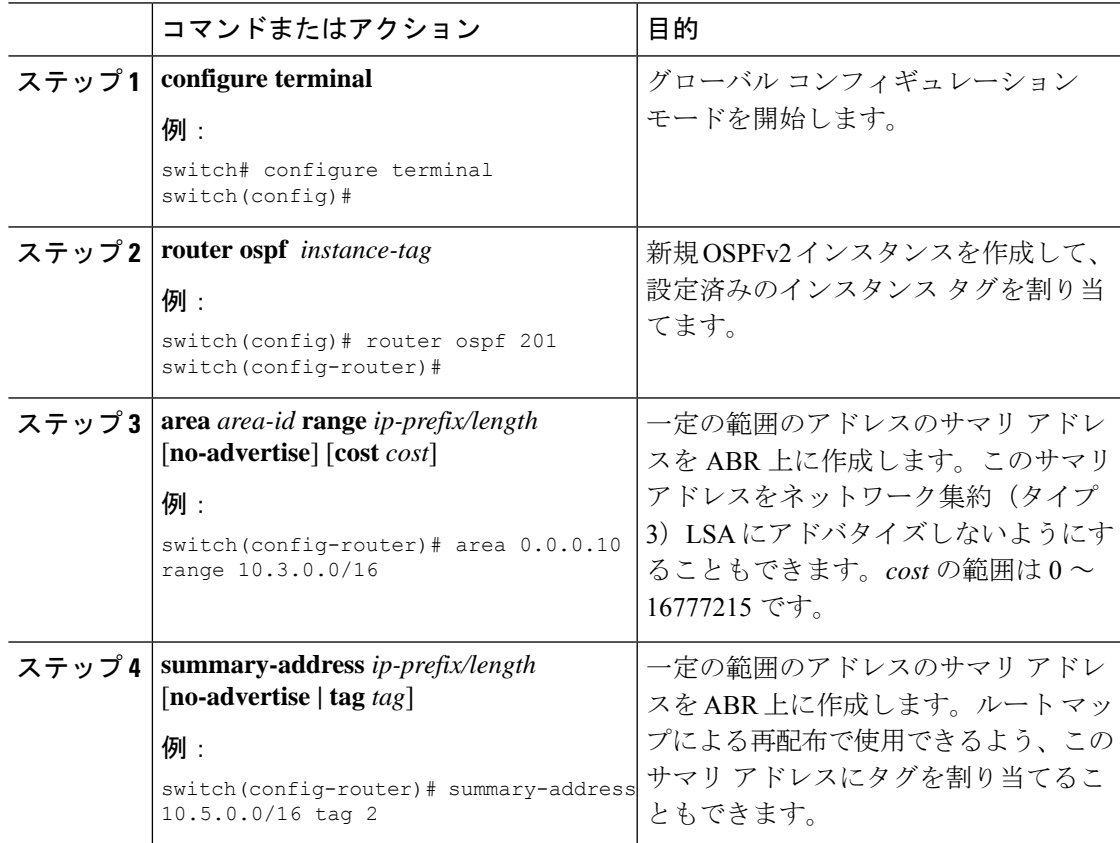

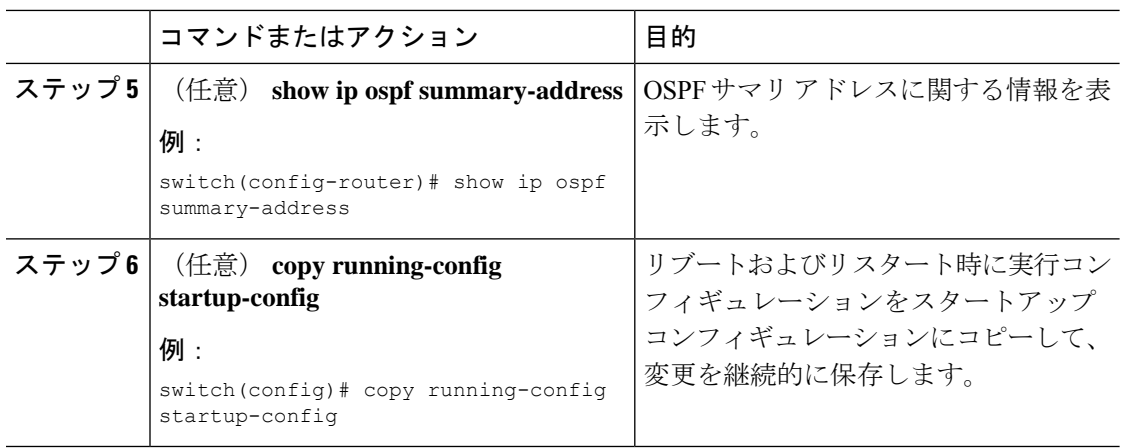

次に、ABR 上のエリア間のサマリ アドレスを作成する例を示します。

```
switch# configure terminal
switch(config)# router ospf 201
switch(config-router)# area 0.0.0.10 range 10.3.0.0/16
switch(config-router)# copy running-config startup-config
```
次に、ASBR 上のサマリ アドレスを作成する例を示します。

```
switch# configure terminal
switch(config)# router ospf 201
switch(config-router)# summary-address 10.5.0.0/16
switch(config-router)# copy running-config startup-config
```
## スタブ ルート アドバタイズメントの設定

短期間だけ、このルータ経由の OSPFv2 トラフィックを制限する場合は、スタブ ルート アド バタイズメントを使用します。詳細については、OSPFv2 スタブ ルータ アドバタイズメント (13 ページ)を参照してください。

スタブ ルート アドバタイズメントは、省略可能な次のパラメータで設定できます。

- On startup:指定した宣言期間だけ、スタブ ルート アドバタイズメントを送信します。
- Wait for BGP:BGP がコンバージェンスするまで、スタブ ルート アドバタイズメントを送 信します。

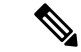

ルータの実行コンフィギュレーションがグレースフル シャットダウンを行うよう設定さ れている場合は、その実行コンフィギュレーションを保存しないでください。保存する と、ルータが、リロード後に最大メトリックをアドバタイズし続けることになります。 (注)

### 始める前に

OSPF 機能を有効化してあることを確認します(OSPFv2の有効化 (16 ページ) セクションを 参照してください)。

#### 手順

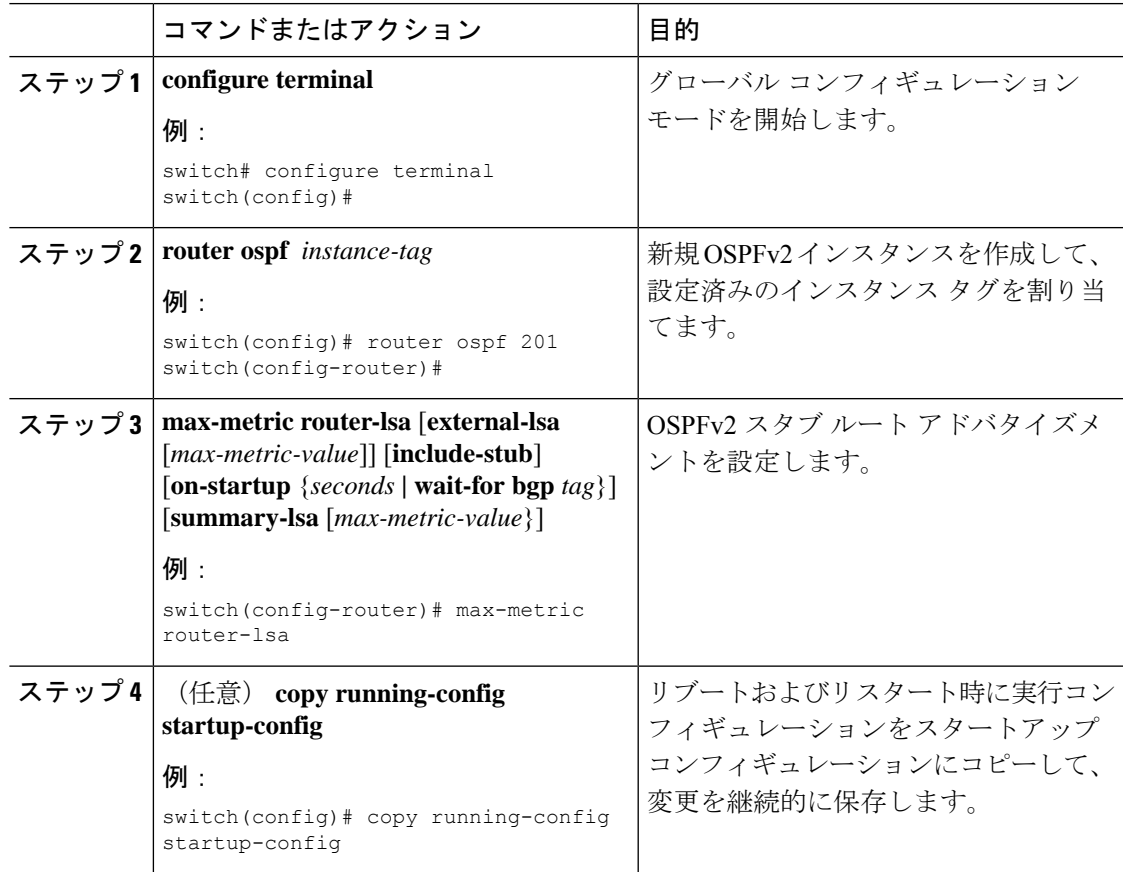

### 例

次に、起動時にスタブルータアドバタイズメントを、デフォルトの600秒間イネーブ ルにする例を示します。

switch# **configure terminal** switch(config)# **router ospf 201** switch(config-router)# **max-metric router-lsa on-startup** switch(config-router)# **copy running-config startup-config**

## ルートのアドミニストレーティブ ディスタンスの設定

OSPFv2 によって RIB に追加されるルートのアドミニストレーティブ ディスタンスを設定でき ます。

アドミニストレーティブディスタンスは、ルーティング情報源の信頼性を示す評価基準です。 値が高いほど信頼性の評価は低くなります。一般的にルートは、複数のルーティングプロトコ ルを通じて検出されます。アドミニストレーティブ ディスタンスは、複数のルーティング プ ロトコルから学習したルートを区別するために使用されます。最もアドミニストレーティブ ディスタンスが低いルートが IP ルーティング テーブルに組み込まれます。

#### 始める前に

OSPF 機能がイネーブルにされていることを確認してください(「OSPFv2の有効化 」の項を 参照)。

「OSPFv2 の注意事項および制約事項」の項にあるこの機能の注意事項と制限事項を参照して ください。

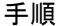

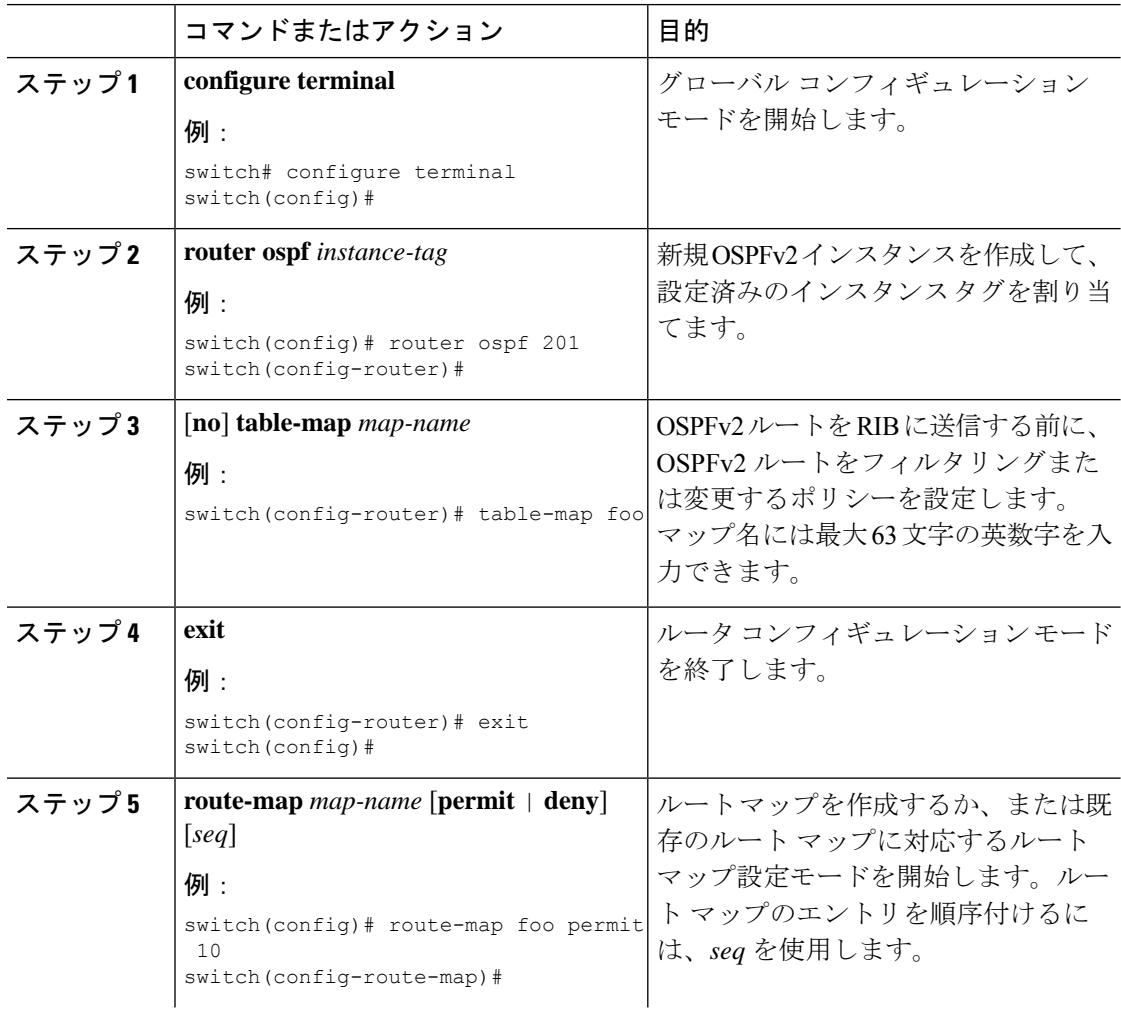

ш

I

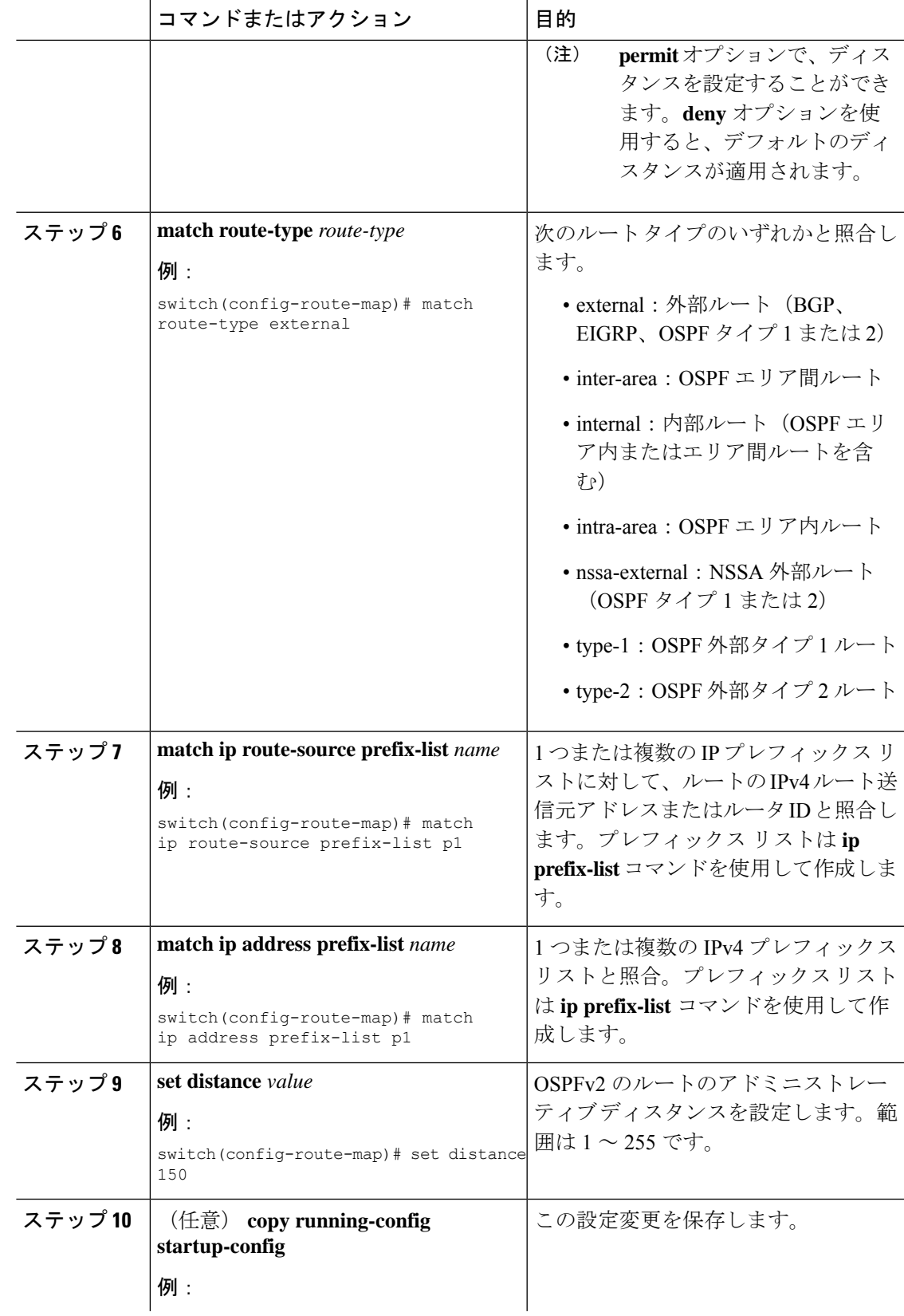

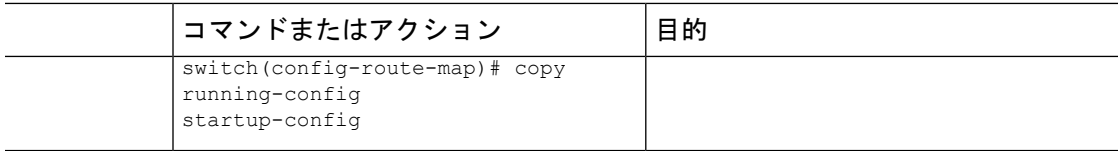

次に、OSPFv2 アドミニストレーティブ ディスタンスについて、エリア間ルートを 150、外部ルートを 200、およびプレフィックス リスト p1 内のすべてのプレフィック スを 190 に設定する例を示します。

```
switch# configure terminal
switch(config)# router ospf 201
switch(config-router)# table-map foo
switch(config-router)# exit
switch(config)# route-map foo permit 10
switch(config-route-map)# match route-type inter-area
switch(config-route-map)# set distance 150
switch(config-route-map)# exit
switch(config)# route-map foo permit 20
switch(config-route-map)# match route-type external
switch(config-route-map)# set distance 200
switch(config-route-map)# exit
switch(config)# route-map foo permit 30
switch(config-route-map)# match ip route-source prefix-list p1
switch(config-route-map)# match ip address prefix-list p1
switch(config-route-map)# set distance 190
```
## デフォルト タイマーの変更

OSPFv2 には、プロトコル メッセージの動作および最短パス優先 (SPF) の計算を制御する多 数のタイマーが含まれています。OSPFv2 には、省略可能な次のタイマー パラメータが含まれ ます。

- LSA arrival time:ネイバーから着信するLSA間で許容される最小間隔を設定します。この 時間より短時間で到着する LSA はドロップされます。
- Pacing LSAs:LSA が集められてグループ化され、リフレッシュされて、チェックサムが 計算される間隔、つまり期限切れとなる間隔を設定します。このタイマーは、LSA更新が 実行される頻度を制御し、LSA 更新メッセージで送信される LSA 更新の数を制御します (「フラッディングと LSA グループ ペーシング」を参照)。
- Throttle LSAs:LSA 生成のレート制限を設定します。このタイマーは、トポロジが変更さ れた後に LSA が生成される頻度を制御します。
- Throttle SPF calculation:SPF 計算の実行頻度を制御します。

インターフェイス レベルでは、次のタイマーも制御できます。

- Retransmit interval:連続する LSA 間の推定時間間隔を設定します。
- Transmit delay:LSA をネイバーに送信する推定時間を設定します。

hello 間隔とデッド タイマーに関する情報の詳細については、「OSPFv2でのネットワークの設 定」の項を参照してください。

### 始める前に

OSPF 機能を有効にしてあることを確認します(「OSPFv2の有効化」の項を参照)。

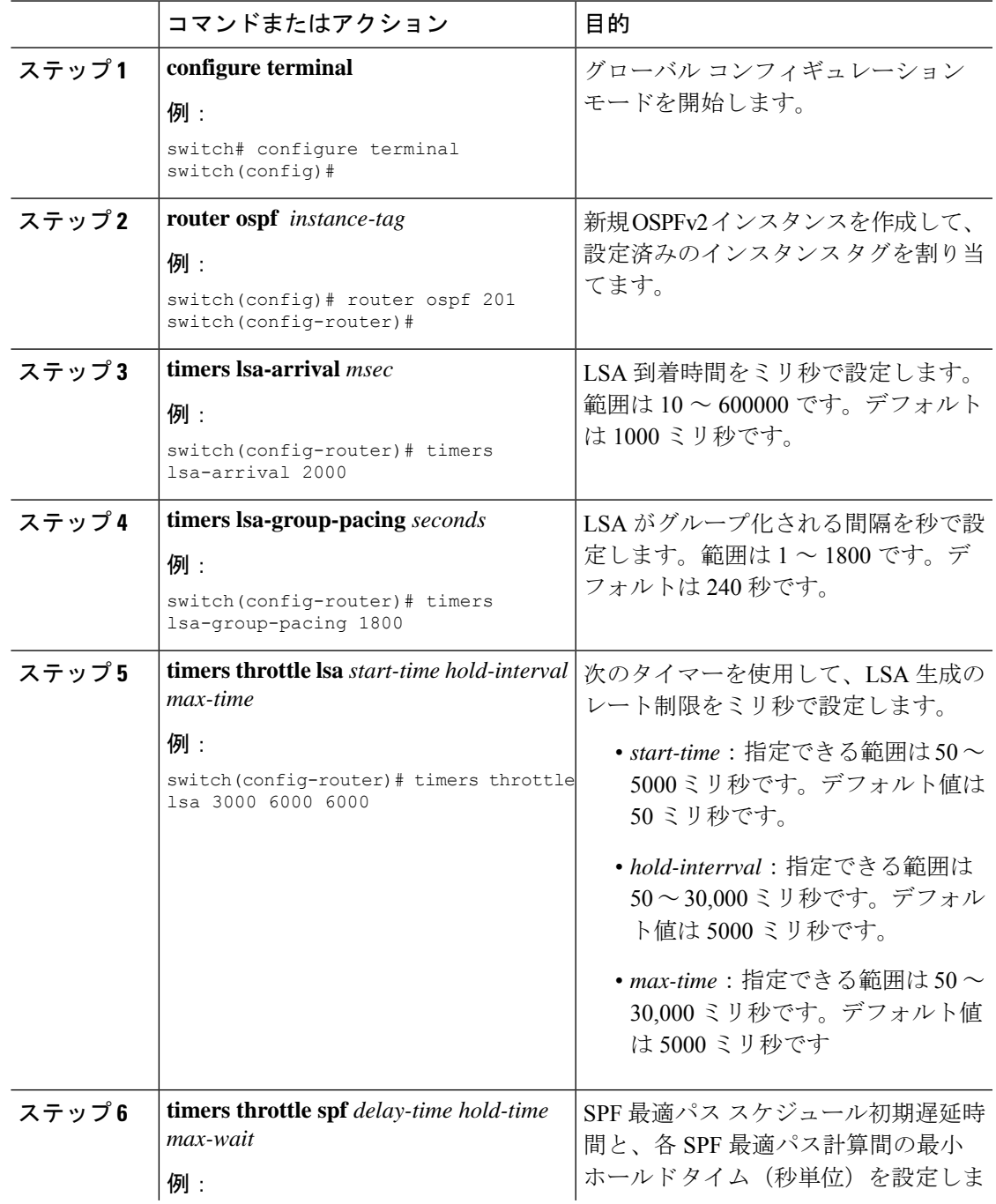

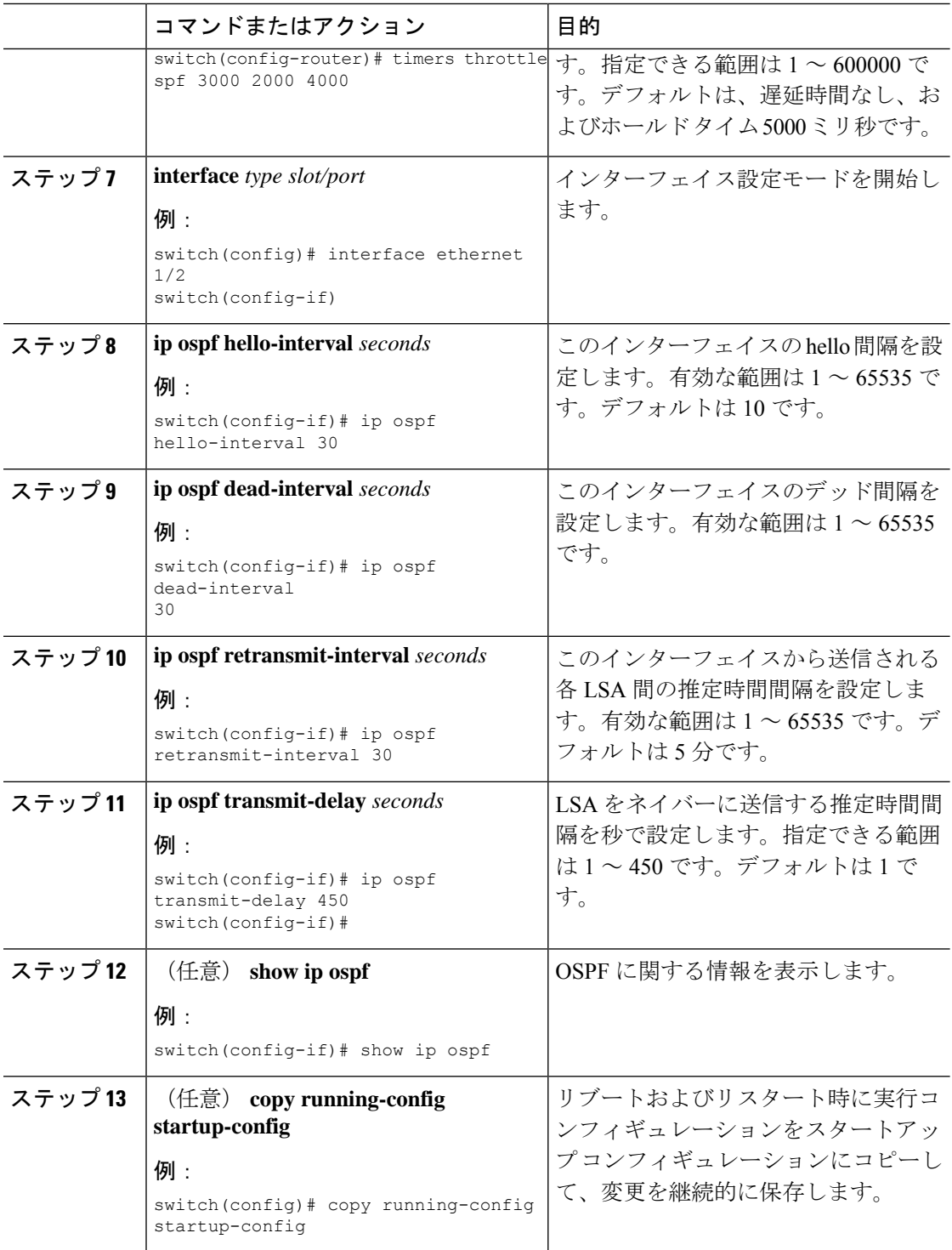

次に、lsa-group-pacing オプションで LSA フラッディングを制御する例を示します。

switch# **configure terminal** switch(config)# **router ospf 201** switch(config-router)# **timers lsa-group-pacing 300** switch(config-router)# **copy running-config startup-config**

## グレースフル リスタートの設定

デフォルトでは、グレースフル リスタートは有効です。OSPFv2 インスタンスのグレースフル リスタートには、省略可能な次のパラメータを設定できます。

- Grace period:グレースフル リスタートの開始後に、ネイバーが隣接関係を解消するまで に待つ時間を設定します。
- Helper mode disabled:ローカル OSPFv2 インスタンスのヘルパー モードを無効にします。 OSPFv2 は、ネイバーのグレースフル リスタートには関与しません。
- Planned graceful restart only:予定された再起動の場合にだけグレースフル リスタートがサ ポートされるように OSPFv2 を設定します。

### 始める前に

OSPF 機能が有効にされていることを確認してください(「OSPFv2の有効化 」のセクション を参照)。

すべてのネイバーで、一致した省略可能なパラメータ一式とともにグレースフルリスタートが 設定されていることを確認します。

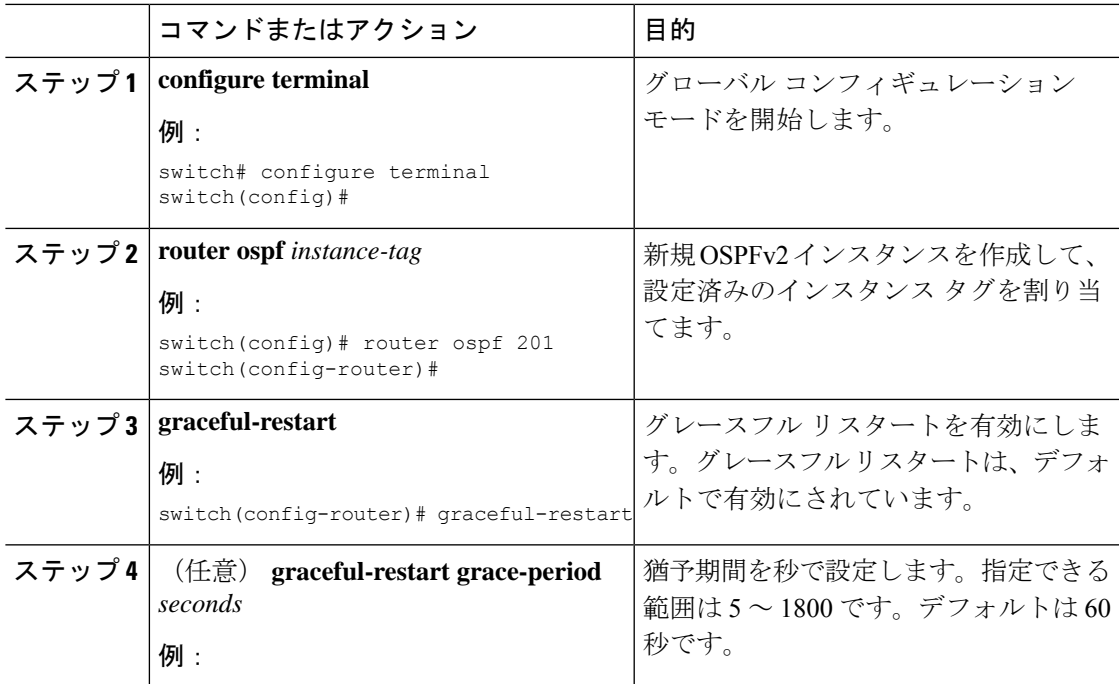

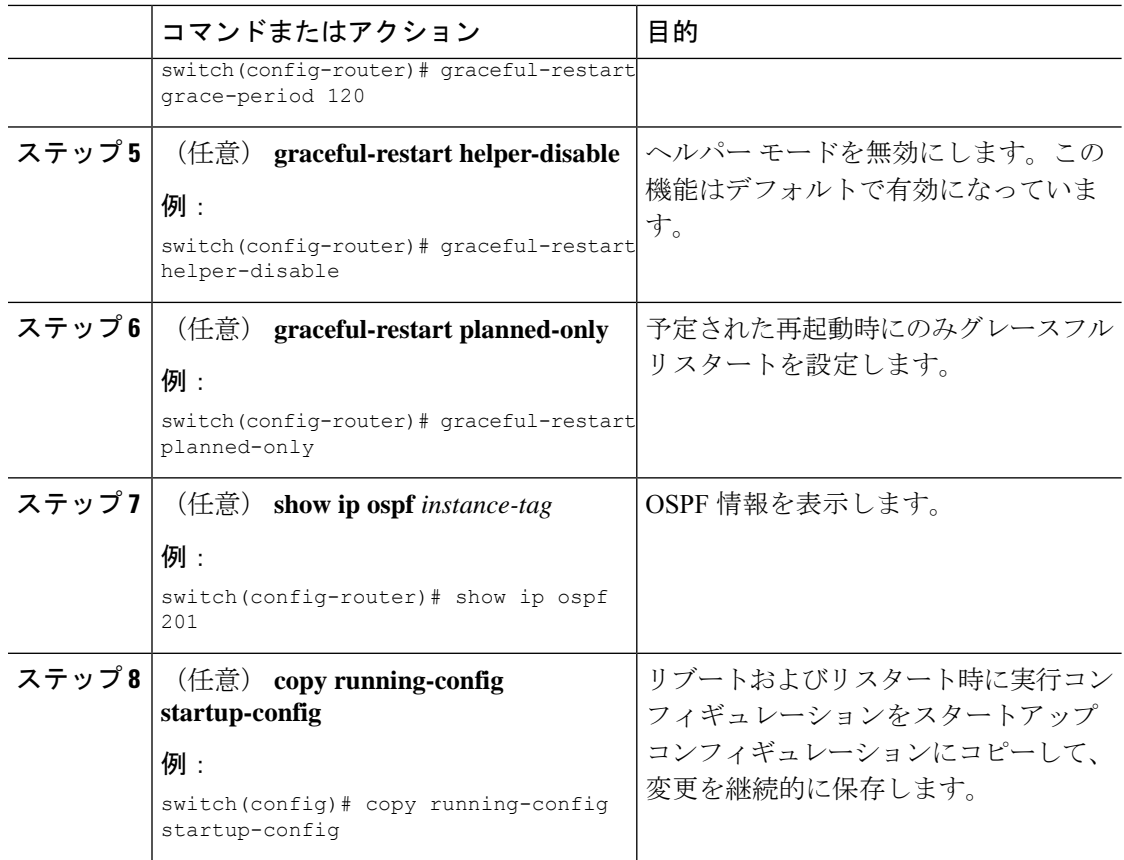

次に、ディセーブルにされているグレースフルリスタートをイネーブルにし、猶予期 間を 120 秒に設定する例を示します。

```
switch# configure terminal
switch(config)# router ospf 201
switch(config-router)# graceful-restart
switch(config-router)# graceful-restart grace-period 120
switch(config-router)# copy running-config startup-config
```
## **OSPFv2** インスタンスの再起動

OSPv2インスタンスを再起動できます。この処理では、インスタンスのすべてのネイバーが消 去されます。

OSPFv2 インスタンスを再起動して、関連付けられたすべてのネイバーを削除するには、次の コマンドを使用します。

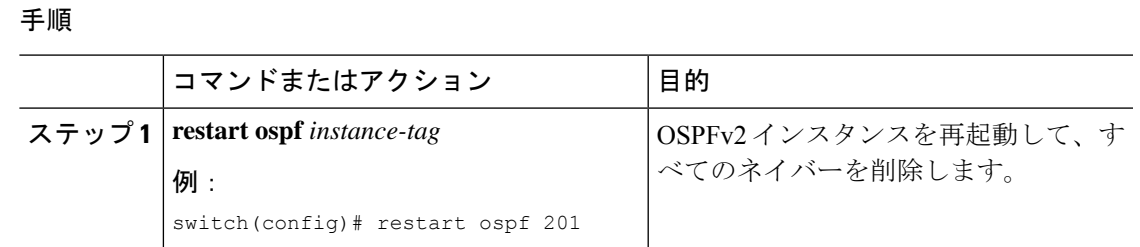

## **OSPFv2** 設定の確認

OSPFv2 設定を表示するには、次のいずれかの作業を行います。

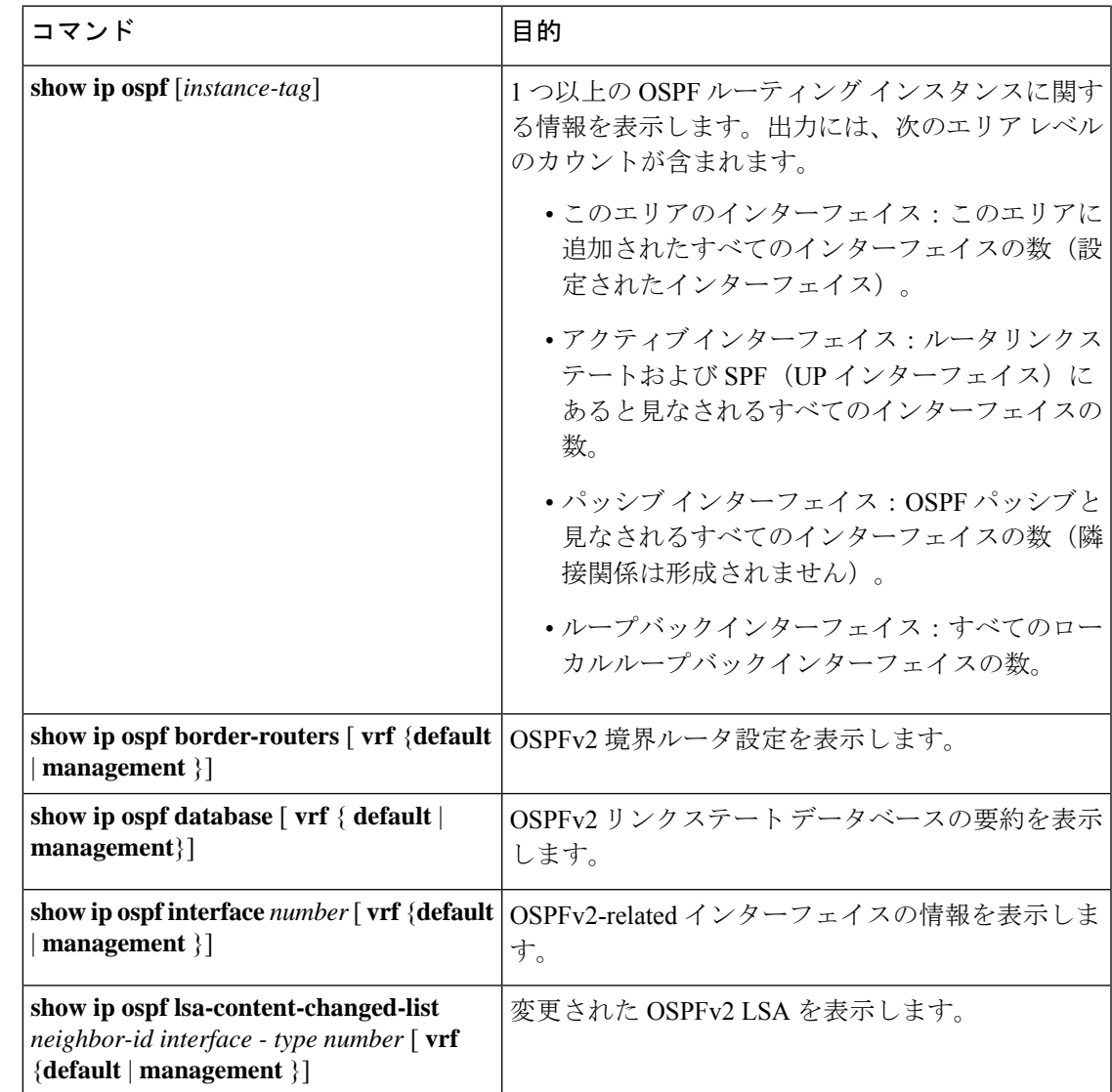

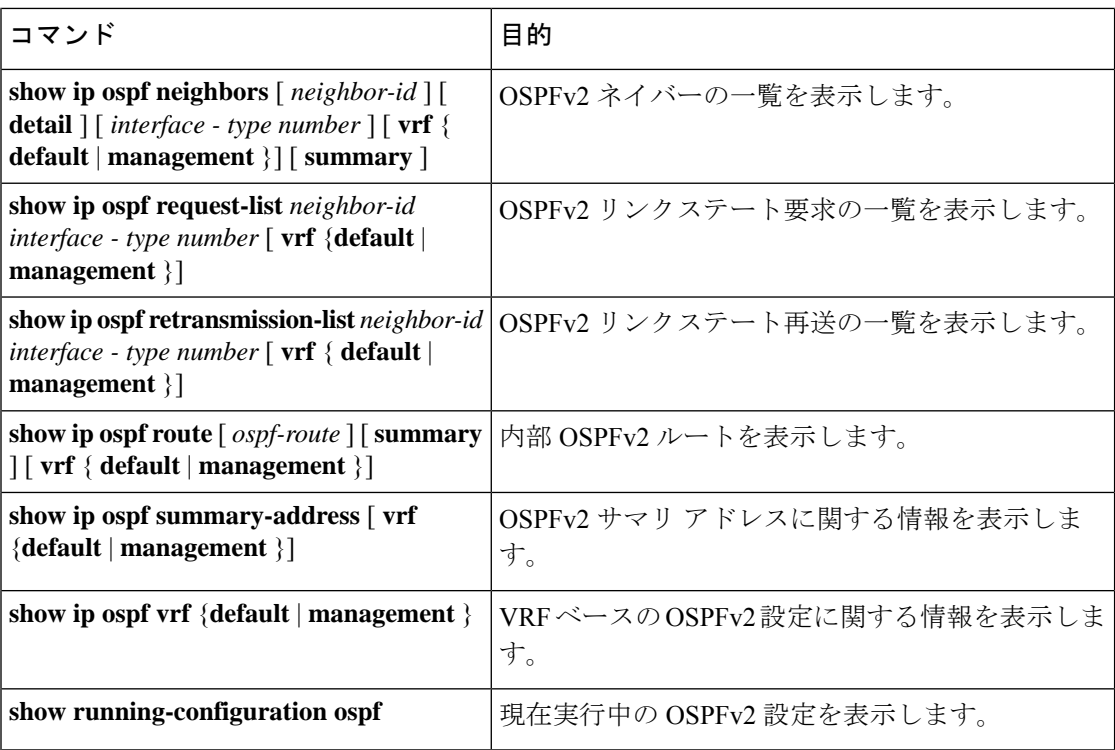

# **OSPFv2** のモニタリング

OSPFv2 統計情報を表示するには、次のコマンドを使用します。

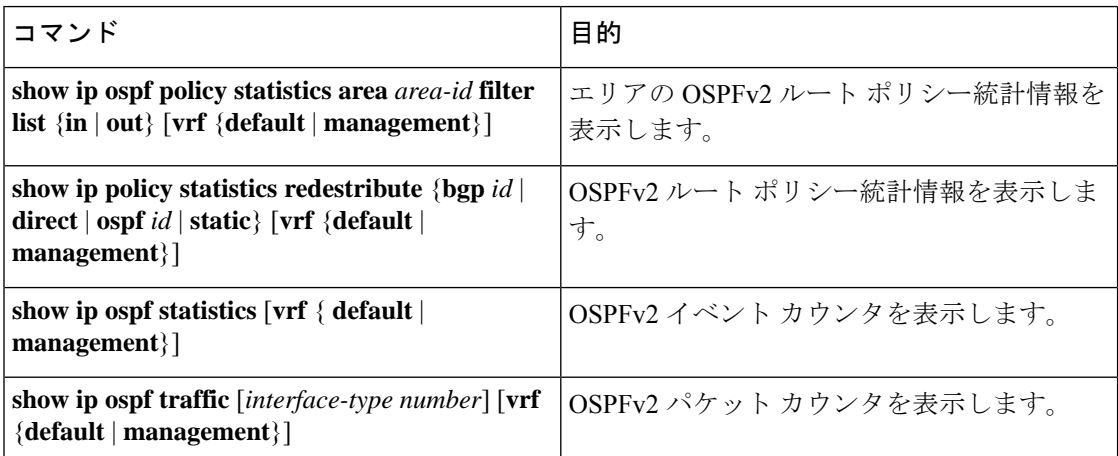

## **OSPFv2** の設定例

次に、OSPFv2 を設定する例を示します。

```
feature ospf
router ospf 201
router-id 290.0.2.1
interface ethernet 1/2
ip router ospf 201 area 0.0.0.10
 ip ospf authentication
ip ospf authentication-key 0 mypass
```
## **OSPF RFC** 互換モードの例

次に、RFC 1583 互換ルータと互換性を持つように OSPF を設定する例を示します。

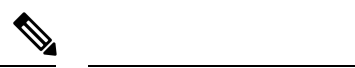

RFC1583 互換の OSPF のみを実行するルータに接続するすべての VRF で、RFC 1583 の互 換性を設定する必要があります。 (注)

```
switch# configure terminal
switch(config)# feature ospf
switch(config)# router ospf Test1
switch(config-router)# rfc1583compatibility
```
## その他の参考資料

OSPF の実装に関する詳細情報については、次のページを参照してください。

## **OSPFv2** の関連資料

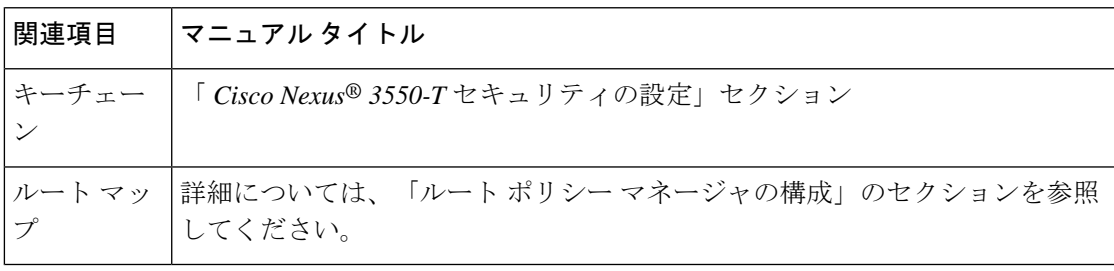

### **MIB**

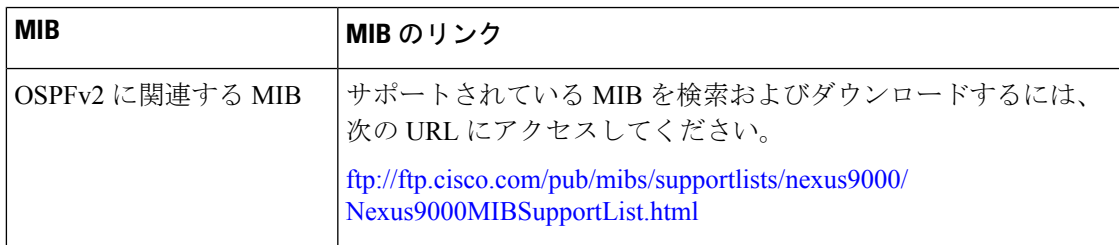

 $\mathbf{l}$ 

翻訳について

このドキュメントは、米国シスコ発行ドキュメントの参考和訳です。リンク情報につきましては 、日本語版掲載時点で、英語版にアップデートがあり、リンク先のページが移動/変更されている 場合がありますことをご了承ください。あくまでも参考和訳となりますので、正式な内容につい ては米国サイトのドキュメントを参照ください。